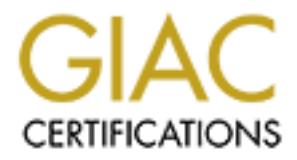

# Global Information Assurance Certification Paper

# Copyright SANS Institute [Author Retains Full Rights](http://www.giac.org)

This paper is taken from the GIAC directory of certified professionals. Reposting is not permited without express written permission.

# [Interested in learning more?](http://www.giac.org/registration/gcux)

Check out the list of upcoming events offering "Securing Linux/Unix (Security 506)" at http://www.giac.org/registration/gcux

**GCUX Practical Assignment ver 1.7**

**Original Submission: Early October 2001 Date: December 12th 2001 Student: Jamie French, GCIA**

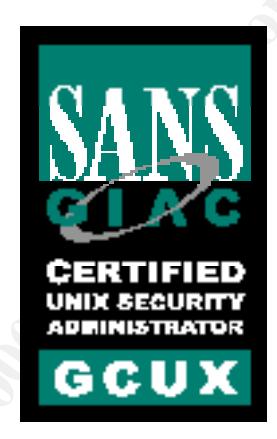

**GCUX Practical Assignment ver 1.7**<br>
Date: December 12th 2001<br>
Original Submission: Early October 2001<br>
Student: Jamie French, GCIA<br> **CLA RECOLUSE COLUSE COLUSE COLUSE COLUSE COLUSE COLUSE COLUSE COLUSE COLUSE COLUSE COLUS Option 2 - Consultant's Report From Auditing UNIX Title: UNIX Audit of GIAC Enterprises Dragon IDS Server running on Redhat Linux 7.1** (revision 2)

## **Table of Contents**

**Example 30**<br> **Constrained**<br> **Constrained**<br> **Constrained**<br> **Constrained**<br> **Constrained**<br> **Constrained**<br> **Constrained**<br> **Constrained District Preparedness**<br> **Constrained District Preparedness**<br> **Constrained Author retained** Configuration Vulnerabilities 12 Conventions Used 4<br>Executive Summary 5 **Executive Summary** System Audit and Analysis 6 Operating System Vulnerabilities 6 Other Software 14 Administrative Practices 16 Security Patches 18 Sensitive Data Stored Encrypted 19 Data Sent Encrypted Over Internet 20 Anti-virus Software 20 Access Restrictions 21 Backup Policies and Disaster Preparedness 23 Prioritized List of Security Vulnerabilities 24 References 26 Appendix A 26

## **Conventions Used**

Numerous conventions are used within this paper to identify different context.

Path and file names are displayed as 70% gray, 12 point Times New Roman. Example: /etc/hosts

Commands executed with or without their output are displayed as brown, 8 point Courier New.

```
Example: [dragon@dnids1 /etc]$ ls -las man.config 
          4 -rw-r--r-- 1 root root 3646 Feb 4 2001 man.config
```
Example: /usr/bin/chage -M 60 -W 14 -I 5 -d *yyyy-mm-dd username* Variable user input is displayed as brown, 10 point Times New Roman, italic.

Comments to aid in legibility within output are displayed as blue, 10 point Courier New.

```
Sts<br>
dued with or without their output are displayed as brown, 8 point Courier ?<br>
\frac{1}{2}<br>
\frac{1}{2}<br>
\frac{1}{2}<br>
\frac{1}{2}<br>
\frac{1}{2}<br>
\frac{1}{2}<br>
\frac{1}{2}<br>
\frac{1}{2}<br>
\frac{1}{2}<br>
\frac{1}{2}<br>
\frac{1}{2}<br>
\frac{1}{2}<br>
\frac{1}{2}Example: 02:20:38.761498 MY.DNIDS.server.8 > MY.Audit.laptop.63548: R [tcp sum ok] 0:0(0) ack 2559472883 win
                   0 (DF) (ttl 255, id 0, len 40)
                  NMAP scan, discovering that TCP port 22 was open
                 <<<snip>>>
```
Recommended edits to a configuration file are red, 8 point Courier New.

Example: # hosts.allow sshd: 192.168.1.

**C** SANS INSTITUTE 2008 - 2009 - 2009 - 2009 - 2009 - 2009 - 2009 - 2009 - 2009 - 2009 - 2009 - 2009 - 2009 - 2009 - 2009 - 2009 - 2009 - 2009 - 2009 - 2009 - 2009 - 2009 - 2009 - 2009 - 2009 - 2009 - 2009 - 2009 - 2009 - This page left intentionally blank

## **Executive Summary**

equinements have been exceeded. In addition to the audit findings, solution the consideration findings, solutionally, research into system vulncrabilities as they are implement odel has been conducted and the results prese  $\frac{1}{2}$   $\frac{1}{2}$   $\frac{1}{2}$   $\frac{1}{2}$   $\frac{1}{2}$   $\frac{1}{2}$   $\frac{1}{2}$   $\frac{1}{2}$   $\frac{1}{2}$   $\frac{1}{2}$   $\frac{1}{2}$   $\frac{1}{2}$   $\frac{1}{2}$   $\frac{1}{2}$   $\frac{1}{2}$ Upon the request of Management, Jamie French (GCIA), an IDS Analyst within GIAC Enterprises Inc., performed a security audit of a Dragon IDS© Server known as DNIDS. The auditor recently attended the SANS GCUX track, and will present relevant issues within this audit regarding the current security status of this critical server as outlined at http://www.sans.org/giactc/GCUX\_assign\_17.htm#4. It is the student's belief that these requirements have been exceeded. In addition to the audit findings, solutions were provided that are not specifically required within the assignment guidelines with processes to implement these recommendations. Additionally, research into system vulnerabilities as they are implemented within the UNIX security model has been conducted and the results presented which the student finds extremely relevant to the current state of UNIX security and IT security in general. While not specifically part of the GCUX track it may be prudent to consider their inclusion in future courses. This in turn will add to the overall content of the GCUX track and bridge some of the gap between certifications such as CISSP where they are indeed covered and discussed in-depth. A discussion of their relevance in the GCUX track could pursue but this is not the venue for such discussion, suffice to say that the student has practical experience working in an environment which employs security measures directed at dealing with many of the items covered within this audit report where they were not covered in the course content.

Techniques and practices taught on the GCUX track have been applied to the server in order to accomplish management's request. They highlight many inadequacies currently within the organization as they relate to UNIX security, and how the previous haphazard employment of unstructured, partial implementations needs to be addressed. These new techniques have been applied to benefit the organization, its employees, customers, and others that may have been affected by the DNIDS server. Others are presented and represented in the context of negligence, considering that improperly secured and configured servers may be grounds to sue with very real repercussions. Possible legal consequences could result should a compromised asset within the organization be used to attack another entity<sup>1</sup>.

Many tools were employed to aid in the audit. Vulnerability scans, password crackers, port scanners, system commands, and others were used to identify inadequacies with the DNIDS server running on Redhat Linux 7.1© 2 . Key configuration files and startup scripts were reviewed, as well as physical parameter considerations. The audit was performed during the time frame of September  $14<sup>th</sup>$  to September  $20<sup>th</sup>$ ,  $2001$ . Specific system specifications and configuration variables are available in Appendix A.

become extremely complicated without a trusted record indicating where, when, how, why, who, and what The current network architecture was taken into consideration during the audit, with many recommendations based on how the DNIDS server fits into this environment. In particular, this server is deployed as the main data collection center for security related log files provided by network intrusion detection system (NIDS) sensors. Analysis, correlation, and report generation of security events and incidents<sup>3</sup> are currently being accomplished on this server. As such it has been identified as a critical resource to GIAC Enterprises and must be highly maintained. A compromise of this system would have a devastating impact on the security posture of the organization and severely limit chances for the compilation of evidence and successful prosecution of an attacker. It could also increase the workload exponentially in identifying the extent of damage caused during the attack. Post mortem analysis and cleanup required to return to business would the attacker tickled, touched, or compromised.

<sup>2</sup>List of tools available throughout

© SANS Institute 2000 - 2002 <br>As part of GIAC practical repository. And the metains full rights.

<sup>&</sup>lt;sup>1</sup>http://www.wired.com/news/print/0,1294,37286,00.html - Nike domain Hijack

<sup>3</sup>Events and Incidents as identified in the GIAC Security Policy, Incident Handling subsection.

#### Fig 1: Simplified Network Diagram

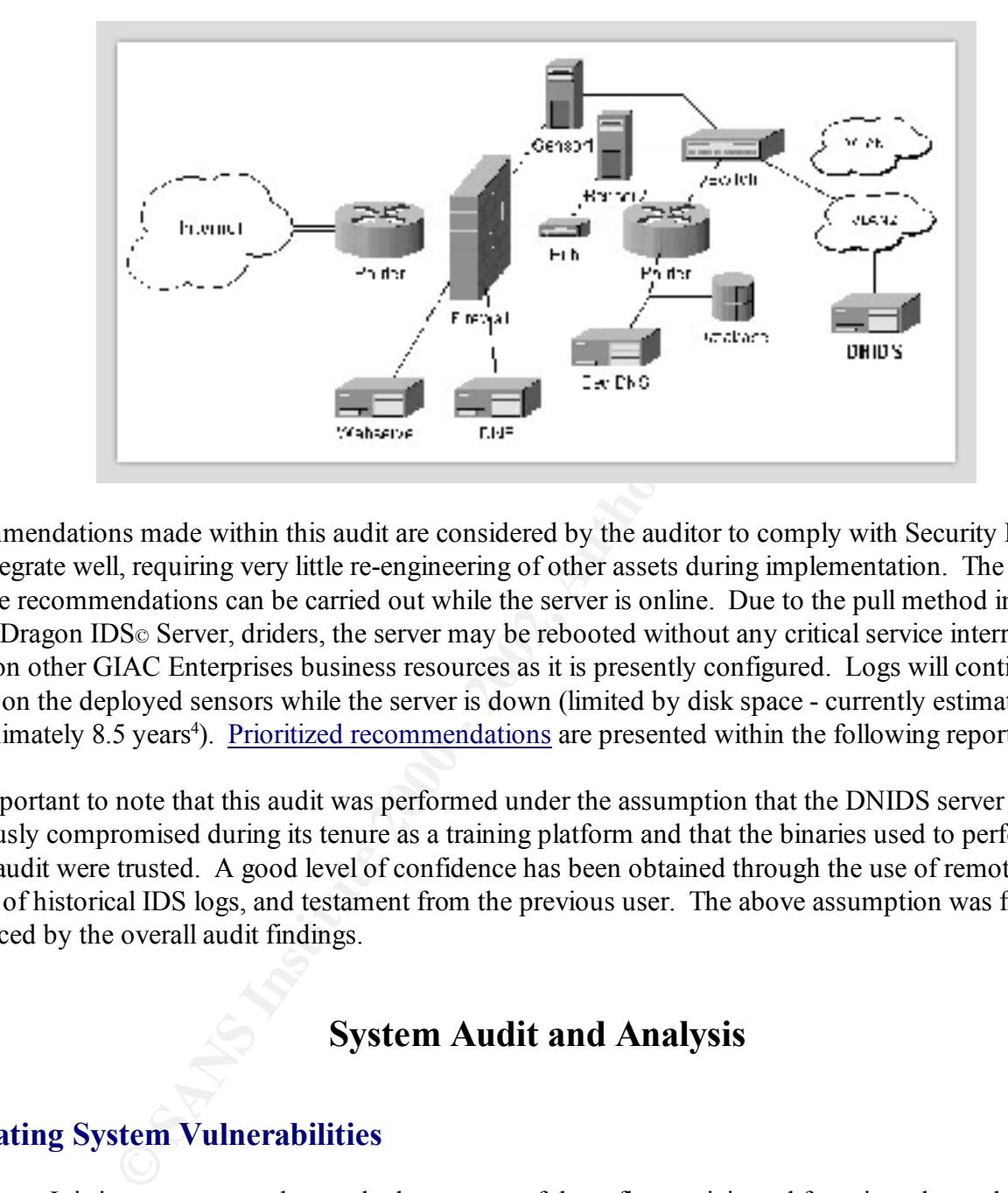

Recommendations made within this audit are considered by the auditor to comply with Security Policy and will integrate well, requiring very little re-engineering of other assets during implementation. The application of these recommendations can be carried out while the server is online. Due to the pull method implemented by the Dragon IDS© Server, driders, the server may be rebooted without any critical service interruptions or affect on other GIAC Enterprises business resources as it is presently configured. Logs will continue to collect on the deployed sensors while the server is down (limited by disk space - currently estimated to be approximately 8.5 years<sup>4</sup>). Prioritized recommendations are presented within the following report.

It is important to note that this audit was performed under the assumption that the DNIDS server was not previously compromised during its tenure as a training platform and that the binaries used to perform much of the audit were trusted. A good level of confidence has been obtained through the use of remote tools, review of historical IDS logs, and testament from the previous user. The above assumption was further reinforced by the overall audit findings.

## **System Audit and Analysis**

## **Operating System Vulnerabilities**

 $\frac{1}{2}$  assets and resources. Overview: It is important to understand where many of these flaws originated from in order to devise a solution whether partial or complete to mitigate the risk. The auditor of the GIAC server believes that it is important for management to understand these aspects so the dynamics of their information systems may be understood at a higher level, promoting more informed decisions to be drawn with regard to the allocation of

There are many vulnerabilities related to the fundamental security model implemented through the UNIX operating system (OS). The underlying basic security theorem implemented in UNIX follows aspects primarily from two security models. These security models were developed to address both corporate and

<sup>©</sup> SANS Institute 2000 - 2002 <br>As part of GIAC practical repository. And the metains full rights. <sup>4</sup>14000MB/4.5MB per day = 3111 days or approximately 8.5 years at current logging levels

military needs and how information systems could be developed into a trusted computer base. UNIX encompasses aspects originally presented by Bell and LaPadula<sup>5</sup>, using the read down, write up security checking mechanism. It becomes a very complex issue to enforce these security models, which UNIX has addressed through the development of a central management module known as the kernel. It is the kernel that handles the majority of these security model implementations. These are centered on state and privilege based on how objects are handled. This section of the audit on GIAC Enterprises DNIDS server will attempt to address these underlying flaws in the security models as they relate to the servers OS within the scope of the directives presented by GIAC Enterprises.

sented by GIAC Enterprises.<br>
strive files should be encrypted to protect them from unauthorized access<br>
tive regard to OS vulnerabilities, local access is the critical within<br>
16 be qualified against. Other methods of encr appropriate permissions. This is deemed as secure enough for the application at hand. Encryption: Sensitive files should be encrypted to protect them from unauthorized access, no matter how this access is achieved. With regard to OS vulnerabilities, local access is the criteria within which this vulnerability shall be qualified against. Other methods of encryption are covered later in the audit. Audit results reveal that the OS is performing encryption of integral files to a desired level. Currently, the MD5<sup>6</sup> algorithm (128bit) is being employed to perform one-way hashing functions on passwords (this is the default for Redhat 7.1©). Encrypted hashes are kept in the shadow password file, separate from the passwd file, with

[root@dnids1 pam.d]# ls -las /etc/shadow 4 -rw------- 1 root root 826 Sep 17 17:51 /etc/shadow

Recommendations: The use of Pluggable Authentication Modules<sup>7</sup> would allow for the specification of other encryption methods for authentication with the passwd command. It is recommended that PAM be used for this purpose and the benefits of this flexible mechanism be realized throughout authentication procedures on the audited system. Other recommendations within this audit will return to the important topic of encryption.

Implementation: Several packages distributed with the OS, when employed correctly, enhance the security posture of the system. There were no security implementations found that subtracted from the overall security posture of the audited server based upon their initial configuration. Applications other than security features found to be running are addressed under "Configuration Vulnerabilities/Unnecessary Services" and various other areas of the audit report.

Implied Sharing: The presentation of sensitive material within an area that is readable by someone without the need to know. When an application dumps core it often includes unprotected memory addresses that contain sensitive information. These core files are usually world-readable and therefore should be protected. Audit confirms that /etc/profile was set with a line as follows:

#### ulimit  $-S -c 1000000 > /dev/null 2>0.1$

Recommendations: There is no requirement for development on the server and therefore it is recommended that this global setting be modified. Enhanced configuration and use of syslog will aid in capturing relevant information that might normally be accessed through core dumps. The /etc/profile should be modified to disable core dumps from being written to disk through the following change:

ulimit  $-S -c 0 > /dev/null 2>0.1$ 

Incomplete Parameter Checking: When state changes are made and parameters are not correctly checked, vulnerabilities are introduced that may be exploited. A common vehicle used to take advantage of this

 $<sup>6</sup>http://www.rsasecurity.com/rsalabs/faq/3-6-6.html$  - crack estimate = 24 days on a \$10 million computer in 1994</sup> <sup>7</sup>http://www.kernel.org/pub/linux/libs/pam/modules.html - this link gives a good idea of PAM flexibility and usefulness

© SANS Institute 2000 - 2002 As part of GIAC practical repository. Author retains full rights.

<sup>5</sup>http://www.mitre.org/resources/centers/infosec/secure\_computers/secure\_comp.doc

fundamental vulnerability in OS' is known as a buffer overflow<sup>8</sup>. Generally, information on these vulnerable conditions is widely known and quickly distributed for known exploits. Patches are made available very quickly in an effort to contain compromises. There exists the possibility that a buffer overflow will be found and vulnerable systems will be targeted prior to a fix or patch being available. Audit findings identify that this risk is mitigated through effective security policy documentation and implementation by system administrators within GIAC Enterprises. Applying patches in a timely manner usually mitigates these risks. The DNIDS server however was not adequately patched. These specific patch requirements are dealt with further within the audit. In relation to the rest of GIAC Enterprises, the "default deny all but required services" with defense in-depth procedures to segregate and segment resources greatly reduces the possibility of compromise through incomplete parameter checking. This also aids in the containment of a compromise should one occur.

a audt. In relation to the rest of GIAC Enterprises, the "delail deny all but institute and segment resources greatly reduced in the result of the Redakt Theorem and the containment.<br>
The kenel procedures to segregate and System  $7<sup>9</sup>$  from Immunix.org is a commercial product that may be employed on critical servers. This Recommendations: The kernel version of the Redhat 7.1© DNIDS server is 2.4.2. Various solutions are available as additional security checks, which may be compiled into a kernel to help detect and deal with buffer overflow conditions as they are attempted, either through accidental or malicious intent. Immunix commercial product employs some GNU Public License (GPL) software that may be modifiable to run on the Linux 2.4.2-2smp kernel. The package this audit identifies specifically is named StackGuard<sup>10</sup> and it appears to have been adapted for use within the commercial product offering by Immunix.org. The version documentation covered under the GPL indicates that support for the 2.4.2 kernel will be available shortly. Another option is to continue research in this area. The use of libsafe 2.0 is an option that would help in securing the kernel as well. Yet another possible solution to this dilemma is to either write code with correct bounds checking on both HEAP and STACK buffers, as well as the proper use of arrays. Re-engineering of the source code is likely not feasible by GIAC Enterprises programmers<sup>11</sup>, but a relative solution is feasible. Compiling source code with a bounds checker integrated into the compiler will identify possible areas of future exploit. A recent package released by Herman ten Brugger<sup>12</sup> supports this functionality by integrating into the GNU C Compiler (gcc) versions as recent as 3.0.1. Implementing any of these steps would enhance the security of the audited server with the following caveat: The compiler and development tools should be removed from the audited system prior to its employ in a production environment. Based upon management's objectives for this server as understood and applied to this audit, no development or compilation of code should be required after deployment. Should an attacker manage to gain unauthorized access, they will be limited in achieving their objectives, being forced to use statically linked binaries precompiled for this OS version. This is considered to be one effective deterrent to complete compromise by the auditor. Further recommendations on removing development tools are available under "Third Party Software/Development Tools".

Legality Checking: Exploits employing legality checking errors depend on input provided to a function or program that is not properly checked prior to being used as an argument by the subject function or program. A classic example of such an attack is the "Ping of Death"<sup>13</sup>. Improper checking of the fragmented packets size prior to reassembly in memory is essentially what enabled this attack to succeed. It is not practical for this audit to identify previously unknown legality checking errors within the OS. The audit did however check well known legality checking vulnerabilities through the use of Nessus<sup>14</sup>. Nessus plugins were updated from ver 1.0.9 to include those released up to and including Sept 14<sup>th</sup> 2001. This brought the total number of

<sup>&</sup>lt;sup>8</sup>http://searchsecurity.techtarget.com/sDefinition/0,,sid14\_gci549024,00.html - definition of buffer overflow

<sup>9</sup>http://www.immunix.org/immunix70.html - Immunix System 7

<sup>10</sup>http://www.openwall.com/linux/ - StackGuard

<sup>11</sup>In the context of OS vulnerabilities, the OS kernel is not the primary concern for buffer overflow conditions. It is Third Party packages and the possibility that an attacker may execute arbitrary code using the kernel to obtain whatever objectives they desire, including compromise of the trusted kernel.

<sup>12</sup>http://web.inter.NL.net/hcc/Haj.Ten.Brugge/

<sup>13</sup>http://www.insecure.org/sploits/ping-o-death.html

plugins targeted against the DNIDS server to 731 during the vulnerability assessment. Generally, legality checking vulnerabilities exist in third party programs such as CGI scripts. There were plenty of CGI scripts present in the /var/www/cgi-bin/ directory on the audited server, entirely dependant on Dragon IDS. It is simply not feasible at this point in time to audit each and every CGI script within this directory (df-body.pl has 4128 lines in itself). Some good faith must be taken on behalf of the vendor, or much more resources and pay are required to complete this assignment then are currently available. An approach whereby the CGI directory is maintained outside of the web document root (/var/www/html/) with appropriately assigned privileges and having the administrator keep vigilant watch of and for security patches and vulnerabilities related to the Dragon IDS software is the most logical approach at this time. Another method of trying to identify bounds checking limits is to conduct scheduled audits. As previously stated, Nessus plugins did not detect any problems with the DNIDS server CGI scripts (due to the fact that there are no plugins written to target Dragon IDS CGI scripts). Scan reports from Nessus are available in appendix A. More information is presented on the Apache web server configuration further into the audit.

## Key fingerprint = AF19 FA27 2F94 998D FDB5 DE3D F8B5 06E4 A169 4E46 Here is a list of files located in the web servers CGI directory:

[dragon@dnids1 cgi-bin]\$ pwd && dir d\* /var/www/cgi-bin dragonweb.cfg

dfire:

df-body.pl drcommon.pm mkchart.hlp mklog.hlp mkports.hlp mktime.hlp sum\_db.hlp sum\_ip.hlp df-navpanel.pl mkalarm.hlp mkicmp.hlp mknotes.hlp mksession.hlp sigdesc.pl sum\_event.hlp

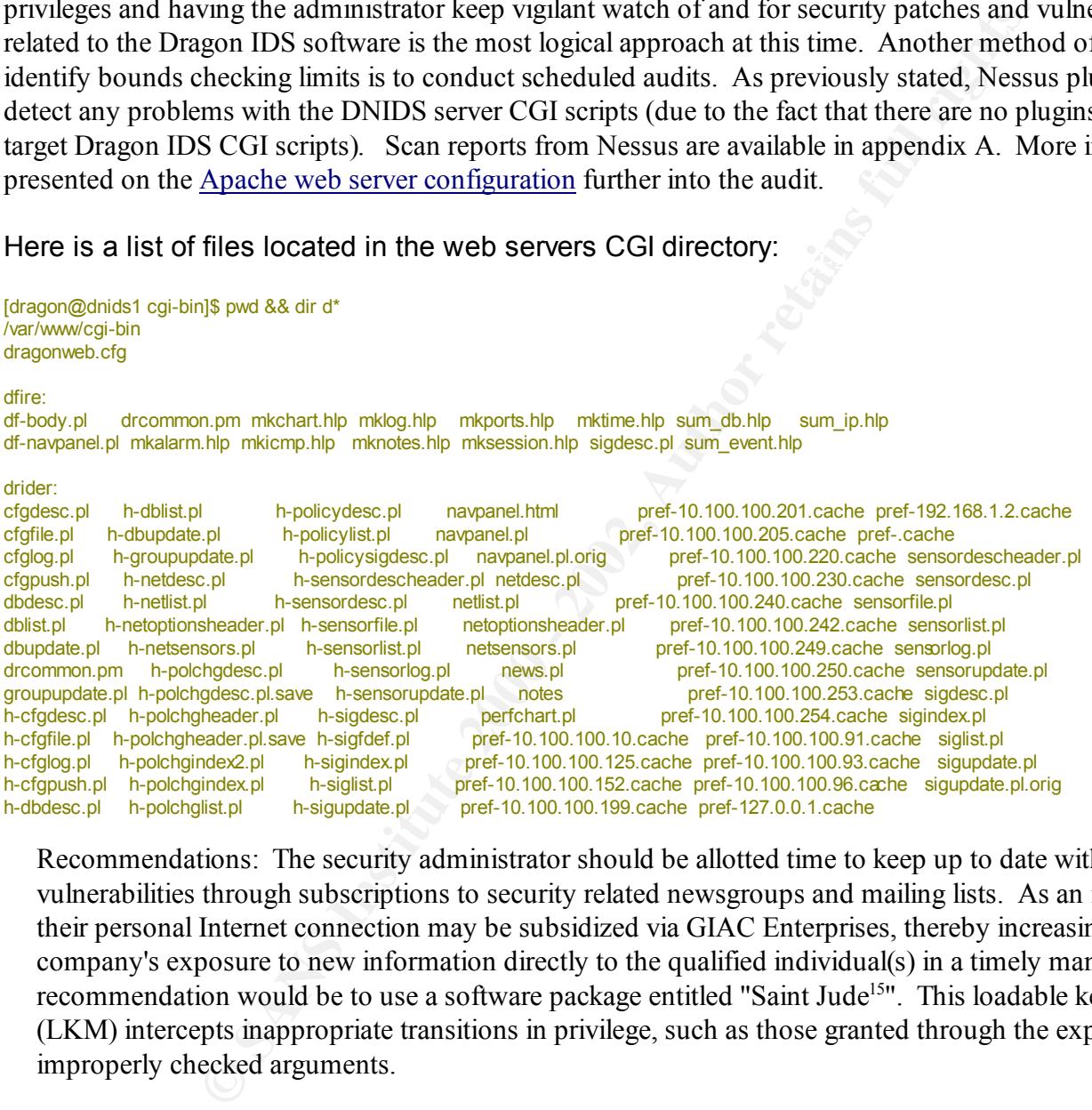

Recommendations: The security administrator should be allotted time to keep up to date with new vulnerabilities through subscriptions to security related newsgroups and mailing lists. As an incentive, their personal Internet connection may be subsidized via GIAC Enterprises, thereby increasing the company's exposure to new information directly to the qualified individual(s) in a timely manner. Another recommendation would be to use a software package entitled "Saint Jude<sup>15</sup>". This loadable kernel module (LKM) intercepts inappropriate transitions in privilege, such as those granted through the exploit of improperly checked arguments.

permissions. For audit purposes, this vulnerability is considered to be a low risk and more of an artifact Line Disconnect: The improper closure of an authorized session with a trusted system may become an entry point for malicious use and unauthorized access. An example would be when a user believes they have logged off but the connection has not been completely torn down and access is still possible with their inherited from earlier computing hardware incompatibilities. The most recent example found dates to an advisory from l0pht in Oct 1997<sup>16</sup>. Audit results show tty agents being used are mingetty, which do not support the use of serial consoles. Physical access to the server is monitored, hence the installation of

© SANS Institute 2000 - 2002  $\blacksquare$  As part of GIAC practical repository. Author retains full rights.

<sup>&</sup>lt;sup>14</sup>http://www.nessus.org - Nessus Project homepage - Nessus Vulnerability Scanner

<sup>&</sup>lt;sup>15</sup>http://sourceforge.net/projects/stjude/ - should it be deemed as necessary to allow LKM's

 $16$ http://www.nthelp.com/40/l0phtadv.htm - interestingly, the advisory does not appear to be available on @stake (new l0pht)

additional hardware will be noticed by the security administrator, Information System Security Officer (ISSO), and captured via surveillance video. Furthermore, no line disconnect vulnerabilities are currently known to exist within the following software implementations used primarily for communication with the audited DNIDS server<sup>17</sup>:

SSH 2.9p2 Apache 1.3.19 OpenSSL 0.9.6-3

> Recommendations: There will be no serial line or modem connections to the DNIDS server based upon server requirements. It is recommended that periodic audits be conducted against computing assets and GIAC Enterprises security posture to identify any change in the documented posture.

**Example 1200 - 1200 - 2008 - 2008 - 2008 - 2008 - 2008 - 2008 - 2008 - 2008 - 2008 - 2008 - 2008 - 2008 - 2008 - 2008 - 2008 - 2008 - 2008 - 2008 - 2008 - 2008 - 2008 - 2008 - 2008 - 2008 - 2008 - 2008 - 2008 - 2008 - 200** head from the affect the system. Once the program is introduced to the system and trusted, these maintenance Maintenance Hooks: Some software developers build maintenance hooks into their products. These hooks are meant to allow easy access for maintenance of the product (usually remotely) but in essence are actually hooks can provide various levels of privilege through unauthorized access. There are no known hooks into applications presently running on DNIDS, however the possibility is not ruled out. A list of listening services and ports indicates that there are numerous networked applications listening, all of which could potentially have a remote back door. Output from the netstat command below identifies numerous services of concern on this server.

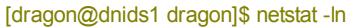

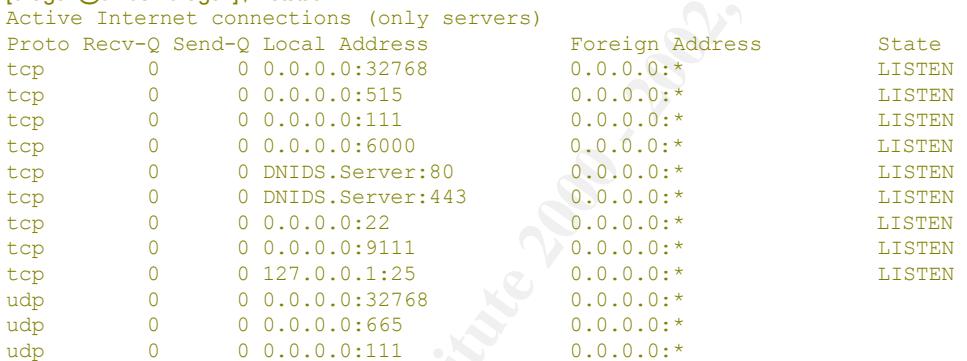

Recommendations: Audit the listening services for maintenance hooks. Research will also help identify any potential back doors. Services that are not required such as RPC services and Sendmail should be disabled. More is presented on this further into the audit report.

ISSO, allowing the audit to take place in a production environment. Reasoning for this is the system is on an Operator Carelessness: Social engineering techniques are very likely to fail against the operators of the DNIDS server. The operators are well-trained and experienced security administrators, educated on the topic of social engineering. Security Policy requires authentication and authorization of all sources prior to changes being made, or information given regarding network architecture and enterprise computing resources. All calls are logged, and where possible, callbacks are made. Within the scope of this audit, special circumstances apply to the system as it falls into the category of "a system under audit review" within the security policy and provisions were made by the internal segment, had prior use without any incident monitored through intrusion detection systems or otherwise reported, and would provide the opportunity to audit the previous users level of knowledge and application of security policy.

<sup>©</sup> SANS Institute 2000 - 2002 <br>As part of GIAC practical repository. And the retains full rights. <sup>17</sup> This does not imply that other vulnerabilities do not apply to the identified service versions.

Recommendations: Operator error or carelessness can never be totally eliminated. Continued security awareness programs will help mitigate this risk.

Poor Passwords: Access control is still authenticated through the use of passwords on the audited system. Audit results indicate the internal segment where the DNIDS server resides relies solely upon this method of authentication. As such the strength of passwords and password policy are extremely important. This fundamental OS flaw is covered in more detail under the more relevant "Administrative Practices/Password Policy".

Repetition: This vulnerability is closely related to poor passwords. The security risk is that a brute force attempt using various random strings or educated guesses may be conducted to try and authenticate with the DNIDS server. As with the "Poor Passwords" flaw noted above, this is covered in more detail under "Administrative Practices/Password Policy".

**CATACT FINGE EXECUTATE EXECUTATE EXECUTATE:** A CARRING the DTTD OPEN NUSTRING that the asset category 5 shielded network cable as required by the Canadian Open Systems Application Shielding and Electromagnetic Emissions: Auditing the DNIDS server identified that it is using Criteria (COSAC) 6.9<sup>18</sup>. It is not, however running on a shielded electrical circuit, is not running in a shielded skiff<sup>19</sup>, and none of the assets are tempest<sup>20</sup> approved. Thankfully, neither Infrared (IR) nor Radio Frequency (RF) hardware is being employed, greatly reducing the probability that internal communications are intercepted in these bandwidth ranges $^{21}$ .

vulnerability is closely related to poor passwords. The security risk is that<br>ions random strings or educated guesses may be conducted to try and aut<br>is with the "Poor Passwords" flaw noted above, this is covered in more d Recommendations: Due to the nature of the GIAC Enterprises Fortune Cookie business, the risk of interception via electromagnetic emissions is considered to be very low. This is a risk the auditor considers acceptable to assume. The cost and technical expertise required to successfully capture and transcribe information into a meaningful format is very high. The value of the information located on the DNIDS server is considered to be lower than that of implementing a solution to this challenge, or even the likelihood that such vulnerability might be exploited. It is recommended that no further action is required while the current circumstances apply.

TOC/TOU: Time of Check Vs Time of Use attacks. These conditions create exploitable situations where attacks are possible between the time authentication tokens and permissions are checked and the OS functions are completed. These are also known as file system race conditions. These types of exploits are often executed after an attacker has already gained access to a system, but not always. Audit results indicate that the DNIDS server is susceptible to numerous race conditions attacks identified below, and addressed on the RedHat© Errata website. These will be addressed in further detail under "Security Patches".

#### RHSA-2001:093-03 RHSA-2001:086-06 RHSA-2001:061-02 RHSA-2001:050-04

 $\mathcal{L}_{\text{F1}}$  fingerprint  $\mathcal{L}_{\text{F2}}$  for  $\mathcal{L}_{\text{F1}}$  and  $\mathcal{L}_{\text{F2}}$  and  $\mathcal{L}_{\text{F1}}$  and  $\mathcal{L}_{\text{F2}}$  and  $\mathcal{L}_{\text{F2}}$  are set of  $\mathcal{L}_{\text{F2}}$ Recommendations: To mitigate the risk of having susceptible race conditions available on the audited server, check varying security sources and stay up to date with security bulletins and advisories. File permissions should grant the least amount of privilege required in every situation.

<sup>19</sup>A room or shielded area where electromagnetic emissions are monitored and verified to be at a level below that at which external interception and use of such signals is extremely low or not believed to be technically possible.

<sup>20</sup>http://searchsecurity.techtarget.com/sDefinition/0,,sid14\_gci522583,00.html

 $18$ This is a standard adopted by a government organization. Credibility is lent through the use of these standards, and in the knowledge that certification tests were passed by this wiring medium (Fast Ethernet). More links are present for further study.

<sup>21</sup>http://www.adec.edu/tag/spectrum.html

Waste: This is a physical vulnerability that is addressed through the GIAC Enterprises security policy. Information that may be used to exploit or gain unauthorized access to information or resources on the GIAC network will be disposed of appropriately, either through a paper shredder, incineration, or appointed special waste disposal contractor. Currently, there is a paper shredder used in this room. A quick sweep of the physical access controlled area in which the server is located did not turn up any incriminating waste, however, configuration information was jotted down on paper prior to the installation of the Dragon IDS© Server software. Information such as this should be either securely filed or destroyed. Dumpster diving is still a valid method employed today to gather exploit information, which is by no means limited to computer assets.

Recommendations: A lockable filing cabinet should be installed within the access-controlled workspaces to further enhance security based on the need to know. This would augment storage room, currently provided in the safe, and further protect documents that have not been adequately protected to date.

## **Configuration Vulnerabilities** and the set of the 3D FBS 06E4 A169 4E46 A169 4E46 A169 4E46 A169 4E46 A169 4E46 A169 4E46 A169 4E46 A169 4E46 A169 4E46 A169 4E46 A169 4E46 A169 4E46 A169 4E46 A169 4E46 A169 4E46 A169 4E46

Banners: Audit results indicate that the message of the day (MOTD) file was blank. This file is usually read by services when a successful connection is established, and sent to the client.

mployed today to gather exploit information, which is by no means limited<br>tions: A lockable filing cabinet should be installed within the access-contance security based on the need to know. This would augment storage roce Recommendations: Even though all unnecessary services will hopefully be removed as recommended by this audit, the /etc/motd banner should still be modified to convey an appropriate message to anyone logging into the server. As Secure Shell is a required service, an appropriate banner and SSH configuration is recommended. A beneficial message might bear the following, which aids in identifying further malicious intent by the client should they proceed. This may become useful in any possible legal pursuit.

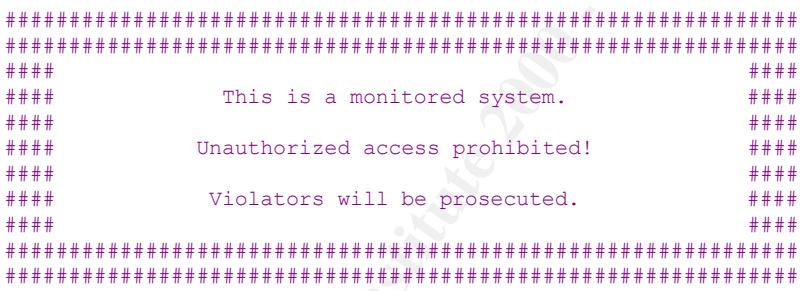

Physical Configuration: Physical security configuration vulnerabilities are considered to be minimal. More information is available under "Access Restrictions". Audit findings identified one vulnerability that could be addressed through system configuration. Currently, the server is susceptible to shutdown via the Ctl+Alt+Del keystroke combination.

documented and stored securely in the Network Operations Center - Security Administrators Room Recommendations: The /etc/inittab file should be modified as indicated below to disable Ctl+Alt+Del reboots and to require a root password for single user mode. It is also recommended that a password be placed on the BIOS. This server is monitored frequently by NOC staff and a BIOS prompt would be noticed in short order. Callout of the designated security administrator would follow. Passwords must be (NOCSA) with other critical passwords in the safe (more on password handling policies later).

Comment out ca::ctrlaltdel:/sbin/shutdown -t3 -r now by prepending # to the line Append ~~:S:wait:/sbin/sulogin after si::sysinit:/etc/rc.d/rc.sysinit

© SANS Institute 2000 - 2002  $\blacksquare$  As part of GIAC practical repository.  $\blacksquare$  Author retains full rights. Unnecessary Services: The threat of vulnerabilities being introduced to a system increases for every application installed. This is a logical assumption, and affirmed in an article from Windows2000 magazine<sup>22</sup>.

Management may ask "Why is a Windows2000 magazine article relevant to this audit of a UNIX server?". This specific sample was used to highlight the fact that vulnerabilities are introduced regardless of OS as more lines of code are introduced. Simply put, the probability of error increases with every additional line of code. It is therefore also logical to conclude that by lowering the number of running applications, you will thereby lower the number of vulnerabilities presently exploitable on the system. With fewer applications running, maintenance becomes less burdensome, resources are freed up, and things generally become better for everyone concerned (except the attacker).

during the audit and the status of /etc/rc.d/init.d see <u>appendix A</u>. For a recap, the ports bound at the time of oudit ware: Recommendation: All unnecessary services should be terminated or removed from the system. It is important that the service RC scripts will not start the unneeded service at next boot. We are primarily concerned with network-enabled services even though any service, binary, or executable not required should be removed. The network-enabled services identified previously by the netstat command will be dealt with individually. After the following recommendations have been completed, the system should be rebooted into multi-user mode. For a complete listing of the processes running on the DNIDS server of audit were:

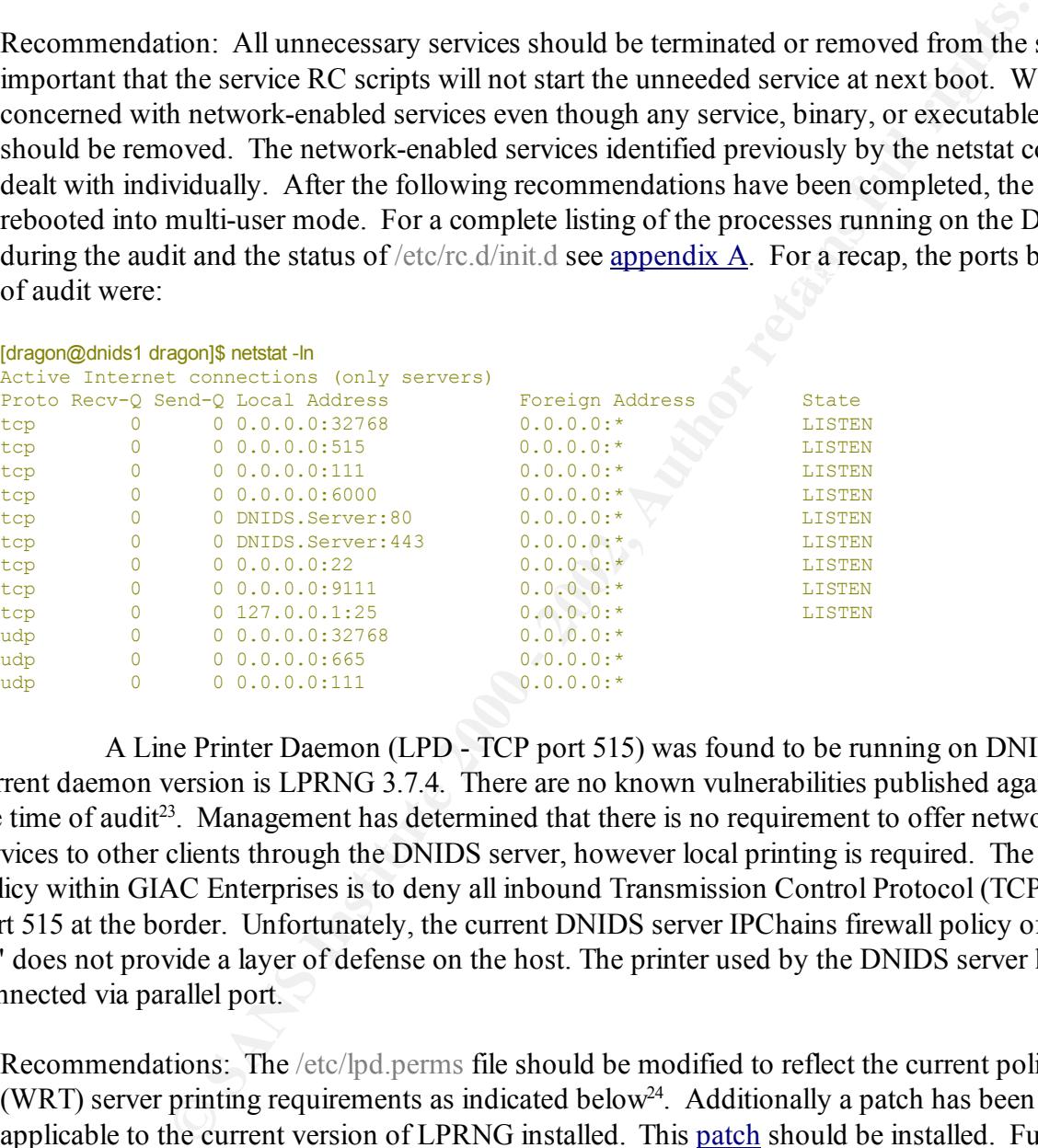

A. A Line Printer Daemon (LPD - TCP port 515) was found to be running on DNIDS server. The current daemon version is LPRNG 3.7.4. There are no known vulnerabilities published against this version at the time of audit<sup>23</sup>. Management has determined that there is no requirement to offer networked printing services to other clients through the DNIDS server, however local printing is required. The current firewall policy within GIAC Enterprises is to deny all inbound Transmission Control Protocol (TCP) connections to port 515 at the border. Unfortunately, the current DNIDS server IPChains firewall policy of "inbound allow all" does not provide a layer of defense on the host. The printer used by the DNIDS server locally is connected via parallel port.

Recommendations: The /etc/lpd.perms file should be modified to reflect the current policy with regard to (WRT) server printing requirements as indicated below<sup>24</sup>. Additionally a patch has been identified that is applicable to the current version of LPRNG installed. This patch should be installed. Furthermore, properly configured access restrictions should be applied to the DNIDS server to compliment the overall security posture. More info is available in the "Access Restrictions" section of this audit.

```
server localhost
job
192.168.1.2
REJECT SERVICE=X NOT SERVER
ACCEPT SERVICE=C LPC=lpd,status,printcap
ACCEPT SERVICE=C HOST=dnids1.localhost.ca PRINTER=hpjet USER=root,dragon,dnids_user2
```
© SANS Institute 2000 - 2002 As part of GIAC practical repository. Author retains full rights.

<sup>22</sup>http://www.win2000mag.com/Articles/Index.cfm?ArticleID=4908

<sup>23</sup>http://icat.nist.gov/icat.cfm?cvename=CVE-2000-0917

<sup>&</sup>lt;sup>24</sup> See the original configuration of lpd.perms in appendix  $\overline{A}$ 

REJECT SERVICE=R,C,M FORWARD REJECT SERVICE=C ACCEPT SERVICE=M SERVER USER=root DEFAULT REJECT

**EXECTS THEONEM ANDEL TO THE SANDAL THE SANDAL THE SANDAL THE SET AND SO THE SET AND SO THAT AND STON THAT AND STON THAT AND STON THAT AND THAT AND THAT AND THAT AND THAT AND THAT AND THAT AND THAT AND THAT AND THAT AND TH** ports of these RPC services, and the popularity of the opensource distributions of Linux have multiplied the B. Portmapper and Remote Procedure Call (RPC) enabled services were noted running on the DNIDS server. There have been many security concerns over the years with RPC services. These concerns are two fold. The first is that RPC services historically had weak authentication mechanisms. In most instances, user names and passwords were sent across the network in plain text<sup>25</sup>. This is considered today to be a grave security risk. Packet capture software, also known as sniffers, are commonly available and widely used, making these plain text transmissions viewable by anyone on a network segment that the packets travel on. While different authentication mechanisms are now available through the use of Pluggable Authentication Modules ( $PAM^{26}$ ) and other implementations (Secure RPC<sup>27</sup>), they still leave a margin of error for mis-configurations. The other concern in more recent years has been with the number of buffer overflows exploitable within the code. The original SUN Microsystems© code was very buggy and many exploits proliferated where remote compromise exploit scripts were created and distributed widely<sup>28</sup>. Cross-platform availability of vulnerable hosts.

Recommendations: Unneeded RPC services should be disabled since no requirement for these services has been identified<sup>29</sup>. Not only should unnecessary "R" services be removed from startup scripts, they should also be completely removed from the server as they have not been identified as being required. After the following commands have been completed successfully the server should be rebooted to confirm that the services did not load and the current state of the system does not include these services. This may be accomplished via the following commands<sup>30</sup>:

/sbin/chkconfig --del portmap && chkconfig -del rstatd && chkconfig --del netfs && chkconfig --del nfs && chkconfig --del nfslock

/bin/rpm -e rsh

C. Sendmail was found to be running during the audit. This host is not a mail server and does not require this service to be running.

Recommendations: Sendmail should be removed from the server altogether. There are a few dependencies required by Sendmail such as fetchmail. These dependencies may also be removed as they do not interfere with email services should an email account be setup to retrieve and send mail through a legitimately configured and managed mailserver within GIAC Enterprises<sup>31</sup>.

```
/bin/rpm -e mutt
/bin/rpm -e fetchmail
/bin/rpm -e sendmail --nodeps
```
## **Other Software**

Apache: This is one of the few software packages that are required for the DNIDS server. Hypertext Transfer

<sup>26</sup> http://www.kernel.org/pub/linux/libs/pam/ - Pluggable Authentication Modules

<sup>31</sup> This should effectively shut down services on tcp 25.

© SANS Institute 2000 - 2002  $\begin{array}{c} \text{As part of GIAC} \text{ practical repository.} \end{array}$  Author retains full rights.

 $^{25}$ http://www.sans.org/topten.htm - This could be compared with #8 on the SANS Top 10 list dealing with weak passwords.

<sup>&</sup>lt;sup>27</sup> http://csrc.ncsl.nist.gov/publications/nistpubs/800-7/node184.html - Secure RPC

<sup>28</sup>http://cve.mitre.org/cgi-bin/cvekey.cgi?keyword=RPC - list of RPC related Common Vulnerabilities and Exposures

 $^{29}$ http://www.sans.org/topten.htm - RPC services come in at #3 on the SANS Top 10 list of Critical Internet Security Threats

<sup>&</sup>lt;sup>30</sup> This should effectively shut down services on tcp/udp 111, udp 665, and tcp/udp 32768.

Protocol (HTTP) is required in order to take advantage of the HTML report layouts prepared by Dragon Fire© and Dragon Rider©. It has been determined that both remote and local access to the server is required and that pages served over the network must be encrypted to protect the confidentiality of sensitive information on the internal network. The version of Apache installed on the DNIDS server is 1.3.19. The Apache 1.3.19 configuration file located at /etc/httpd/conf/httpd.conf was reviewed. The current configuration specifies the server is started with the uid of dragon and the gid of apache. This is acceptable. The server however allows access to all hosts on port 80. SSL had been configured on a virtual server and provided the specified level of encryption through a trusted privately generated certificate.

allowed. Furthermore, .htaccess files with the appropriate passwd file should be employed to require a Recommendations: Firstly, the version of Apache is not the most current. A good practice to follow is to keep the most recent stable version installed and patched. Therefore it is recommended that Apache be updated to version 1.3.22<sup>32</sup> along with Openssl and Modssl being updated to versions openssl-0.9.6b and mod ssl-2.8.5-1.3.22 respectively. Access to the main server should be denied to all but the localhost on TCP port 80, with remote connections only accepted to TCP port 443 through SSL/TLS. An access.conf file should be created that specifies only connections from hosts on the internal network should be basic authentication login prior to apache serving up the required page(s). Recommended configuration files are included in appendix A that will function with the 1.3.22 version and the Dragon IDS © configuration. Aside from Apache specific configuration options, further access controls are discussed later on in the audit (such as TCPWrappers and IPChains).

Xwindows: This is deemed as an essential service on the DNIDS server. Work will be accomplished directly on the server that requires the use of graphical browsers and other graphical tools, which depend on Xwindows. TCP port range 6000 - 6255 is used by default for Xwindows. There is however no requirement to share Xwindows with other users. With this information it becomes possible to make some recommendations.

gh a trusted privately generated certificate.<br>
tions: Firstly, the version of Apache is not the most current. A good practic recent stable version installed and patched. Therefore it is recommended<br>
recent stable version i Recommendations: Providing a server devoid of any windowing system is the optimal solution (analysis compiled from a trusted client through SSL). Given direction from management and the lack of additional resources however the following recommendations have been made. The use of a host based firewall such as IPChains with a default deny all policy and then specifically no rules to open up this port range will go great lengths in limiting the possibility of access to the above identified port range and the Xwindows service. More information is available specifically on IPChains further into the audit. Other actionable options that will control access to Xwindows would be the removal of the xhost command. Auditing the various ~/.Xauthority file on the DNIDS server identifies there are magic cookies present, confirming access by other hosts was previously conducted through Xwindows. It is recommended that these entries be removed from the ~/.Xauthority files for each respective user thereby limiting access through Xwindows to localhost on the local Xserver.

(with shared secrets), selecting the port number to bind the server socket to, specifying the number of Driders: The Dragon Rider© server is also required on the DNIDS server. During the interactive installation of the server software, numerous questions are asked related to the servers' settings. The driders.cfg file is read when starting up the Drider service. The answers given during the interactive setup are written into this file and are security conscious. Settings include, encrypting client/server communications using blowfish retransmissions allowed before the server (daemonized) dies, specifying an IP address based access list of authorized sensors (similar functionality to TCPWrappers), specific logging and debugging settings, as well as the absolute path to certain trusted system binaries such as /bin/tar<sup>33</sup>. Packet captures were obtained between the sensors and the DNIDS server to ensure that encryption was taking place. The packets were encrypted

 $33A$  sample configuration file is available in appendix A

© SANS Institute 2000 - 2002  $\blacksquare$  As part of GIAC practical repository. Author retains full rights.

<sup>32</sup>http://httpd.apache.org/

and deemed as secure from intercept and unauthorized replay. Additionally, attempts to connect to the DNIDS server on TCP port 9111 (the specified service port) from IP addresses, not identified in the configuration file as trusted sensors, failed. It is interesting to note however that it was possible to gain a prompt when telneting to this port from a trusted sensor. The auditor was unable to execute commands on the DNIDS server, but it is possible that improper error handling may provide a mechanism for unauthorized access. The klog daemon wrote the following message to the console, notifying the auditor that an unauthorized access attempt was unsuccessful and provided some hints of how to format future attempts for varied results.

Exception: Cannot Store MD5 Info - No Sensor Name

be raised with the product vendor. Recommendations: Most security concerns have been addressed adequately through the proper configuration of this software. The /usr/driders/driders.cfg file however was stored in plaintext and contained the shared secrets between the server and client sensors. It is recommended that security concerns with both the interactive telnet prompt, and plaintext passwords located in the configuration file

Development Tools: This topic was briefly touched on under fundamental security model flaws/incomplete parameter checking. The DNIDS server has many development tools installed. There were 28 packages installed and listed under the Development/Languages group alone. The installation and ready availability of these tools, languages, and libraries aid an attacker should a successful compromise occur.

**Exces RES** Info - No Sensor Name<br> **Exces RES** Info - No Sensor Name<br> **Condity** concerns have been addressed adequately through the<br>
Shared scerets between the iserver and client sensors. It is recommended the<br>
both the in Recommendations: The appropriate selection of necessary packages at the time the OS was loaded would have helped eliminate many of these development tool installations. Checking the dependencies of many of these packages and removing them will help lock down the server. This will also decrease the functionality of the server. New software will not compile if the required development tools are removed. Under the assumption that the other recommendations of this audit are adhered to, it is the recommendation of the auditor to leave the development tools on the server at this time as they may be required to carry out some of the recommendations presented in this report<sup>34</sup>. Of course this should come under further review as circumstances change or during the next audit. Also, as previously mentioned, providing a server specifically for development would also be considered beneficial. This would make even more work but would provide a level of comfort and product support lifeline to the DNIDS server and other Redhat 7.1© boxes should the development tools be identified for removal by management. Maintaining the development server is another issue completely and is not covered in this audit report.

## **Administrative Practices**

Incident Response and Lessons Learnt: The security policy outlines procedures to deal with disaster situations. In particular, as it applies to this audit, steps to recovering from a security incident are covered within the security policy and standard operating procedures for the security administrator<sup>35</sup>.

These procedures were tested during the audit by playing out a scenario where the front-end webserver for GIAC Enterprises Secure Online Ordering was turned into a DDoS agent that was purportedly attacking

<sup>&</sup>lt;sup>34</sup> It should be noted that the kernel source is not installed on the system, thereby limiting access to kernel modification on the DNIDS server. Should the kernel require modification, the source code will need to be installed or another machine (preferably symmetrical multiprocessor) with the source and OS need to be used. However, installing the source to review the kernel settings for security considerations and tweaking the system for optimal performance has not been ruled out and this request is currently under review by the ISSO.

 $35$ http://www.cert.org/tech\_tips/win-UNIX-system\_compromise.html - Publicly available guide, adopted for private use with minor modifications.

another victim. Preliminary reports provided by the security administrator indicated that the Network Intrusion Detection System (NIDS) captured all traffic related to the exploit. The server had not been used for any other malicious activity and no sensitive information appeared to have been transmitted over the network. The directive received was to block services via the corporate firewall related to this vulnerability. Blocking inbound access to FTP services was deemed as an acceptable business risk while the identified patches were installed on the secondary staging server. The primary web server was to be restored from backup and patched prior to being placed back into production. The active participation of administrators and management made this test a success. Conducting the test during off-hours may have produced varied results.

is List Open Files or lsof<sup>36</sup>, available from Purdue University. This was installed on the machine prior to Recommendations: The security administrators standard operating procedures specifies that compromised machines must be disconnected from the network and shut down. It is recommended that some forensic techniques be applied to suspect compromised machines to gather state information prior to disconnecting and shutting them down and these procedures be included within the SOP's. Volatile memory and information on running processes at the time of a compromise is very valuable information. One such tool the audit and used during the audit.

Logging: The main purpose of the DNIDS server is to log files from remote sensors. The server will be used frequently in the compilation of security related event logs, correlation, and report generation. With this in mind, it makes logical sense to have critical infrastructure logs written to the DNIDS server to enhance the current security posture of GIAC Enterprises and provide a more complete picture of security related events in addition to the servers own logs. Currently there are no central syslog facilities within GIAC Enterprises. Local log rotation configuration was found to be inadequate, as handled by the package logrotate.

de this test a success. Conducting the test during off-hours may have proc-<br>tions: The security administrators standard operating procedures specifies<br>the the disconnected from the network and shut down. It is recommended Recommendations: The DNIDS server should be configured to receive incoming syslog alerts from critical systems within GIAC Enterprises. Windows based systems may be supported through the use of Kiwi's Syslog Message Generator  $2.0^{37}$ . The added functionality of a central syslog server may, in the auditors opinion, be considered an interim solution to the installation of hostbased intrusion detection systems (HIDS). At the very least, it will aid in security analysis and enhance the company's security posture. The files /etc/rc.d/init.d/syslog, /etc/logrotate.d/syslog, /etc/sysconfig/syslog and /etc/logrotate.conf should be edited to conform to the provided settings in appendix A. Additionally, the topic of log files or log rotation was absent from the security and backup policies. Critical system files were addressed in the backup policy but no specific mention of log file rotation was found, nor a definition of a critical system file. This should be reviewed and addressed as appropriate. Lastly, the IPChains firewall policy must include a rule to allow UDP port 514 communications with internal logging clients. The recommended configuration of IPChains may be found under the "Access Restrictions" section.

Network Time Protocol:XNTP3-5.93 is currently in use within GIAC Enterprises however NTP was not configured to run on DNIDS, nor was the package present. Version 3-5.93 has a published security vulnerability<sup>38</sup>. This vulnerability allows the execution of arbitrary code through a buffer overflow.

enterprise wide. External servers are the most susceptible to attack and should be updated first, preferably Recommendations: It is recommended that XNTP3-5.93 be replaced with XNTP ver 4.1.0 or later, having time synchronization services provided through the pseudo clock with external access being temporarily blocked at the border router to UDP port 123 internally. Audit results also identify the DNIDS server as a critical security infrastructure asset. Time synchronization is extremely important for legal

<sup>&</sup>lt;sup>36</sup>ftp://vic.cc.purdue.edu - lsof ftp download

<sup>37</sup>http://www.kiwi-enterprises.com/software\_downloads.htm

<sup>38</sup>http://icat.nist.gov/icat.cfm?cvename=CAN-2001-0414.htm

issues, as well as internal accuracy and correlation of logs. DNIDS should have the 4.1.0 package installed and configured inline with security policy guidelines<sup>39</sup>.

Password Policy: This issue is addressed in the GIAC Enterprises security policy and administered throughout the network amongst the companies' users. The policy states that user passwords must be changed every 60 days, accounts with an unchanged password older than 65 days will be locked, a 14 day warning period will be given, and they must be a minimum of 6 characters in length. The accounts on DNIDS were audited by comparing the /etc/passwd file with the passwd structure<sup>40</sup>. Another command used to produce more reader friendly output is /usr/bin/chage. The file /etc/login.defs was also audited. The results did not match the password policy.

were found stored in rolodexes or under keyboards during audit of the physical area. The password policy also covered acceptable methods of storing passwords. All server and critical system passwords were stored and available in a non-electronic format. Passwords were written legibly in ink, on a sheet of paper, which is stored in a fireproof safe within the NOCSA. The combination to the safe is only known by those with a need to know the most sensitive information contained within the safe. No passwords

A password-cracking program was employed to test the strength of current passwords on DNIDS. The current passwords are considered as strong. Approximately 49 million MD5 one-way hashes were generated and compared against the current shadow password file and user accounts. Only the test account setup for audit purposes was cracked (proving the password cracker was operating properly). The test account was removed afterwards<sup>41</sup>.

Ited by comparing the *Ceto* password ince with the password structure". Another excepted the control of the *S* and S and S and S and S and S and S and S and S and S and S and S and S and S and S and S and S and S and S a Recommendation: The current security policy, password policy subsection should be reviewed to consider specifying a minimum age between password changes. This would strengthen the current policy and force users to actually use new passwords instead of changing them back to a well-known password immediately. A password cracker should be employed on a regular basis to check password strength. Passwords identified as poor should be changed immediately, upon direction from the system administrator. The /etc/login.defs file should be edited to reflect the appropriate password policy, then the three user accounts must be modified to comply with the security policy. The following commands will change current accounts to comply with company password policy. Each user must change their password to comply with the above-described policy.

```
/usr/bin/chage -M 60 -W 14 -I 5 -d yyyy-mm-dd username
/usr/bin/passwd username
```
Security Training: There is a user security educational awareness program in place at GIAC Enterprises. This program promotes the use of secure passwords, enforces the need for security, educates users about social engineering techniques used by malicious individuals, communicates the key aspects of the security policy, and identifies ways in which the security posture of the company may be better served. An award of recognition is given out quarterly to an employee that has brought forth suggestions or security concerns of significant impact to their fellow employees and the company as a whole.

company, while making the training enjoyable by the attendees. Recommendations: Continue with this program, keeping the content relevant to the security needs of the

System Integrity:In the event of a system compromise, evidence collection and following the steps required

<sup>39</sup>http://www.eecis.udel.edu/~mills/ntp/

 $^{40}$ Password structure available in appendix A

 $^{41}$ Test results are available in appendix  $\overline{A}$ 

to retrace an attackers footsteps can become extremely labor and time intensive. The use of a file integrity checker can greatly reduce the amount of work required. This may be compared simply to having a good "before" picture to compare with the "after" picture of the system. It also provides piece of mind and may be checked regularly against the current system to confirm integrity. Current security policy does not stipulate that integrity checkers need to be employed. There were no integrity checkers installed on the DNIDS server.

Recommendations: Install Tripwire Open Source Edition<sup>®2</sup>. This is considered one of the best integrity checkers in the security industry for Linux systems. This free application allows for the creation of checksum and signed lists of files on the Linux system. Since everything in Linux is in essence a file, the entire system may be catalogued and checksums provided. This would not be practical since numerous files change regularly and their checksums would be constantly changing, creating false positive events, but files and directory structures considered to be essential to system integrity should be included in the tw.conf file.

## **Security Patches EXAPPLE EXAPPLE EXAPTLE EXAPTLE EXAPTLE EXAPTLE EXAPTLE EXAPTLE EXAPTLE EXAPTLE EXAPTLE EXAPTLE EXAPTLE EXAPTLE EXAPTLE EXAPTLE EXAPTLE EXAPTLE EXAPTLE EXAPTLE EXAPTLE EXAPTLE EXAPTLE EXAPTLE EXAPTLE EX**

As previously mentioned, the operating system being audited is Redhato 7.1 (seawolf).

Most OS producers are very susceptible to bad publicity related to flaws within their product or to flaws within other products distributed with or designed to run on the specified OS. The OS vendor presented in this analysis is motivated to provide solutions to security issues identified in their product. This is evident by the long history of security updates provided by the OS producer and can be correlated by viewing the security releases going back as far as October of 1996 with Redhat ver 4.0©. It is with this in mind that the OS producers website has been used as the primary source for identifying OS related vulnerabilities<sup>43</sup>.

As of September 14th 2001, there were a total of 27 vulnerabilities listed for Redhat 7.1©<sup>44</sup>. No patches had been installed since the system was put into production on May 23rd 2001. Prior to the boxes identification as the new DNIDS server, the previous system owner had used the system internally for personal development and training (This indicated that the subject box might make a good candidate for a security audit!).

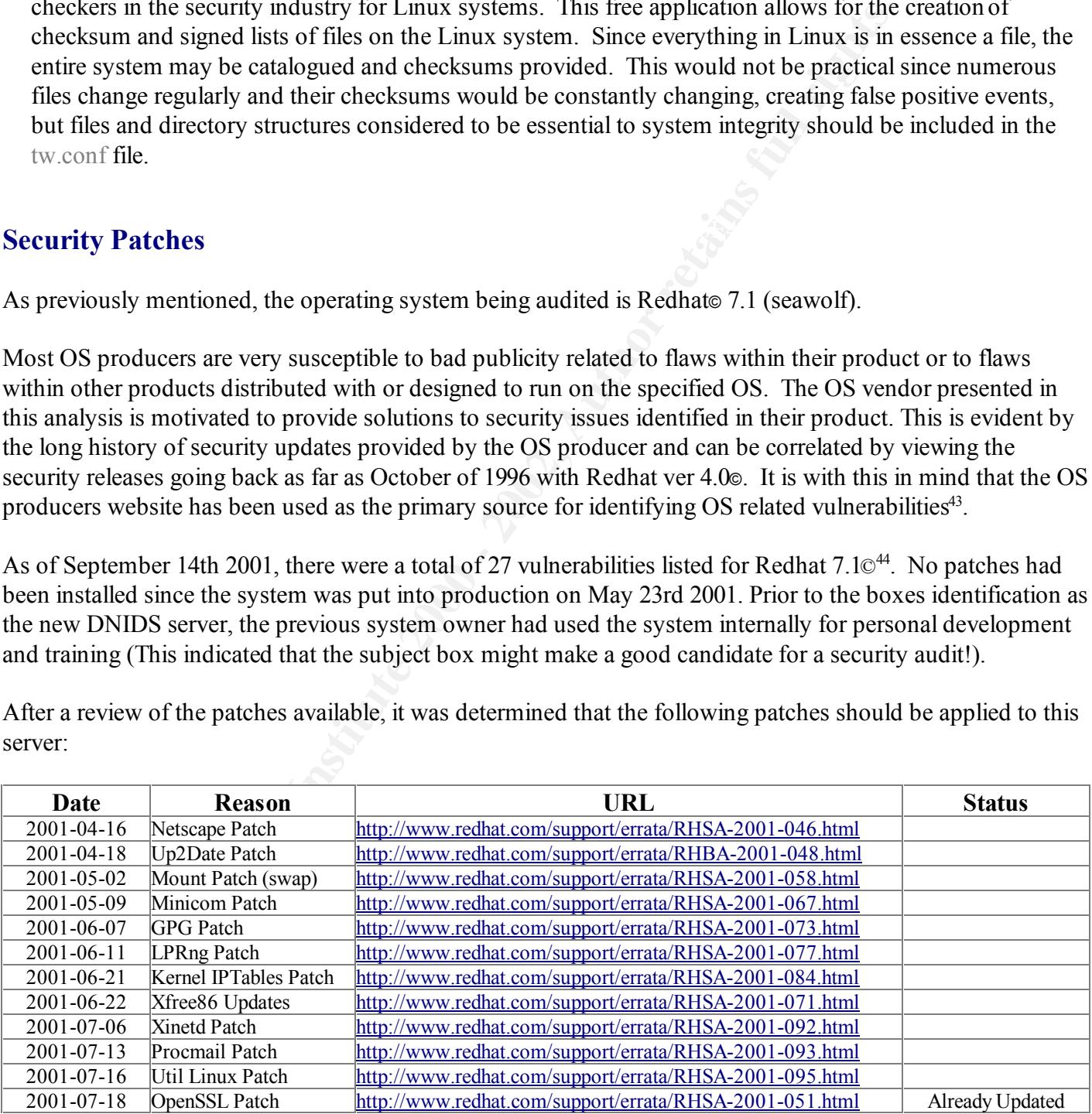

After a review of the patches available, it was determined that the following patches should be applied to this server:

#### <sup>42</sup>http://www.tripwire.com/products/linux/

<sup>43</sup>Keep in mind that with the release of opensource OS distributions, such as Redhat© Linux distributions, there are many, many Third Party contributions within the OS as well as distributed packages. Many people fail to realize that it is often not the OS producers fault directly when a security vulnerability is found, but merely that a third party software package was distributed with the OS, which introduced a vulnerability that people associate primarily with the OS producer. <sup>44</sup>http://www.redhat.com/support/errata/rh71-errata.html

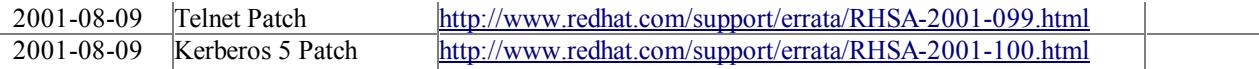

One of the patches available is for the up2date agent. The version installed on the audited system is 2.5.2. According to RedHat©, additional functionality is offered through the applicable patch to version 2.5.4 as well as a fix that corrects a bug related to the use of proxies for obtaining updates. Currently, the DNIDS server is not registered with RedHat© for the use of up2date.

Key fingerprint = AF19 FA27 2F94 998D FDB5 DE3D F8B5 06E4 A169 4E46 Recommendations: Manually apply the up2date patch, then run /usr/sbin/rhn\_register. Configure the up2date agent using /usr/sbin/up2date --configure. Then apply the appropriate patches identified above. Keep current on security issues affecting programs running on the DNIDS server, as well as the OS. The application of patches and maintenance of software is covered in the Security Policy, but was not applied to this host previously. It would be beneficial to create a rotating checklist that covers in the very least, the critical servers within GIAC Enterprises to ensure that each machine receives the appropriate service, as well as creating a chain of responsibility and recourse should duties be neglected.

Other sources consulted for potential OS vulnerabilities on a regular basis include but are not limited to (in alphabetical order):

NIPC Cybernotes - http://www.nipc.gov/cybernotes/cyber2001.htm Redhat Bugzilla - http://bugzilla.redhat.com/bugzilla Sans Newsletters - http://server2.sans.org/sansnews/ Security Focus Bugtraq - http://www.securityfocus.com/templates/archive.pike?list=1

## **Sensitive Data Stored Encrypted**

tions: Manually apply the up2datc patch, then run */ust/shin/mb* registes.<br>
using */ust/shin/mblases* --cent/mere, Then apply the appropriate patches in security issues affecting programs running on the DNIDS server, as we Access to the audited server through remote and physical means is tightly controlled. This has been a largely beneficial factor in protecting data accessed, greatly reducing the requirement to encrypt it, but not eliminating the threat. Raw log files could be encrypted on the disks, but this does not seem practical given the amount of access, and frequency with which the data is required, and the server load at peak times. In rating the DNIDS servers criticality, it has been determined that should an attacker be able to gain unauthorized access to the server, other very severe security infractions in this defense in-depth environment must also have happened. It is important to note that system authentication mechanisms and passwords are stored encrypted as discussed under the password policy section above.

 $E_{\text{SUSY}}$  for any  $E_{11}E_{5}$  best eq. Recommendations: Weighing the cost vs gain of encrypting local data on the server results in the auditor recommending that this risk be accepted by management. An interesting point to consider is obfuscation through the use of technology. One of the identified desires for the audited server is to log all data into a database. Doing so will remove the data from direct access, making it more difficult for a potential attacker to gain access or accidentally find the data. Should a database server be integrated into the environment in the future, this may help hide the data making it appear to be encrypted on the disk, or at least more technical expertise will be required to retrieve the data. Future audits and review should circumstances change is recommended as well. It is important to note that a database may also be installed and configured locally on the DNIDS server.

## **Data Sent Encrypted Over Internet**

It is necessary to weigh the use of this server in respect to the need for external communications and determine whether or not these communication channels are appropriate. The DNIDS client programs in use

are currently configured to use a proxy through the firewall and DNS traffic is directed at the secondary DNS server, located within the corporate intranet. While this is not encrypted, consideration must be made to the type of data sent over the Internet. This is currently not limited and controls are not in place to do so. During the audit, many services previously enabled have been identified for removal. Assuming these recommendations will be actioned, there are very few communication channels or ports left open. Firewall policies recommended for the host based firewall coupled with other access restrictions implemented resultant from the audit findings along with corporate remote access controls (such as the corporate firewall and border routers) should greatly aid in limiting communications from this server. The server previously was not being used to convey any sensitive clear text information over the Internet for any critical applications. Telnetd was disabled and the telnet client was not used by the previous system owner, FTP client was in use for anonymous connections, HTTP was being used to retrieve web pages from non-critical systems that are not business partners of GIAC Enterprises, and there were no mail clients even configured on the system. Any requirement to communicate or login to other external or internal hosts was accomplished through the use of the SSH client.

**SS INSTOLE (ITS EXECT)** The Unitring communications from this sever. The sect of the convey any sensitive elear text information over the Internet for any critical and the telent client was not used by the previous system Recommendations: The results of this audit highly recommend against any of the servers communications going directly to the Internet! This would be considered sensitive information based on the function of the server and the types of traffic that may be sniffed off the wire. The employ of other recommendations within this audit will greatly limit the possibility of traffic passing over the Internet from the DNIDS server in the clear. The Security Administrator's job description and standard operating procedures (SOP's) should also address this issue with relation to the DNIDS server. The use of secure shell (SSH) is discussed in further depth under "Access Restrictions". This method of communication employs encryption and is the primary method of communications between the audited server and other internal hosts. The requirement for this server to access the Internet directly is very low. With SSH already employed, any required communications over the Internet should be carried out using SSH. Other communications should be carried out from a separate workstation. One exception to this recommendation (due to the lack of a development server) would be the use of Up2Date. Settings should be modified on a scheduled basis specifically for the purpose of updating the DNIDS server as outlined on the Redhat website<sup>45</sup>. This provides the settings necessary to open up access and it could be done on a manual schedule or automated through cron. Remember that the network employs Network Address Translation that obfuscates the actual host URL on the Internet, adding a very limited, timed window of opportunity for attack against the DNIDS server during Up2Date functions<sup>46</sup>.

## **Anti-virus Software**

During the audit it was determined that this server does not have any anti-virus protection installed locally. The server is protected via anti-virus scanning at the mail gateway through the use of McAfee WebShield Solaris<sup>®47</sup>.

 $\frac{1}{2}$   $\frac{1}{2}$   $\frac{1}{2}$   $\frac{1}{2}$   $\frac{1}{2}$   $\frac{1}{2}$   $\frac{1}{2}$   $\frac{1}{2}$   $\frac{1}{2}$   $\frac{1}{2}$   $\frac{1}{2}$   $\frac{1}{2}$   $\frac{1}{2}$   $\frac{1}{2}$   $\frac{1}{2}$ Recommendations: As this is a dedicated server that will not be used to generate email, or otherwise execute newly introduced binaries or programs it is recommended that the support of the WebShield server will suffice for anti-virus protection. The criteria for having anti-virus software installed on a server is flexible within GIAC Enterprises and assessed on a per server basis, defined by the servers purpose. This varies greatly from workstations, where strict policy is regimented and enforced through scanning schedules, training, on demand and on access scanning with weekly signature updates and a baseline

<sup>45</sup> http://www.redhat.com/docs/manuals/RHNetwork/ref-guide/up2date-config-text.html - Up2Date

<sup>46</sup> http://archives.neohapsis.com/archives/sf/linux/2001-q2/0074.html - as an example of a rule insertion vulnerability that corresponds to the attack described as a potential vulnerability in this scenario. <sup>47</sup>http://www.mcafeeb2b.com/products/webshield-solaris/default.asp

configuration of most desktop workstations. The risk is considered extremely low that the DNIDS server will become infected by a virus as a result of the execution of this policy, and simply stated, the number of viruses<sup>48</sup> that target the servers OS platform add credibility to this conclusion. The current configuration is acceptable.

## **Access Restrictions**

Remote Access: Audit findings show host based remote access is controlled through the use of IPChains ver 1.3.10, Secure Shell ver  $2.9p2^{49}$  and TCPWrappers.

protection of this server dramatically. The employ of ACL's on infrastructure routers also enhances access A. IPChains was enabled at boot, unfortunately the default policy was set as "input accept". There were no rules enabled either. Basically, the firewall was doing nothing except waste resources. For the servers intended role with a single homed interface, it has been determined that IPChains is an acceptable, stateless firewall to use. The enterprise border firewall is stateful and well maintained, adding to the internal restrictions to the DNIDS host.

Audit findings show host based remote access is controlled through the uell ver  $2.9p2^9$  and TCPW<br>rappers.<br>
ains was enabled at boot, unfortunately the default policy was set as "inpubled either. Basically, the firewall Recommendations: The IPChains firewall should be modified to reflect an "input deny all" policy. All inbound communications via UDP and TCP must be explicitly permitted. No forwarding is required, nor is Network Address Translation (NAT). ICMP may be managed and filtered in an additional chain, with specific types such as 0, 3, 8, and  $11^{50}$  being allowed. Only a very limited number of UDP and TCP ports are required to be accessible to inbound connections. The following is a basic, suggested, firewall configuration that should be reviewed and modified according to server requirements and network architecture. Once accepted and applied, it should be reviewed regularly during routine audits. The rules presented in purple may be removed dependent on the implementation of future policy WRT accessing the Internet from the DNIDS server. The use of SSH port forwarding also affects the configuration of the firewall and what is required to run through it should SSH port forwarding be implemented. Of note also is the rule to allow traffic outbound to TCP 8080. This is used for Up2Date as it is configured.

```
-A icmp -s 0.0.0.0/0.0.0.0 3:3 -a 0.0.0.0/0.0.0.0 -p 1 -j ACCEPT<br>-A icmp -s 0.0.0.0/0.0.0.0 11:11 -d 0.0.0.0/0.0.0.0 -p 1 -j ACCEPT
:input DENY
:forward DENY
:output ACCEPT
:icmp -
-A input -s 0.0.0.0/0.0.0.0 -d 0.0.0.0/0.0.0.0 -p 1 -j icmp
-A input -s MY Internal Net/255.255.255.0 -d DNIDS server/255.255.255.255 443:443 -p 6 -j ACCEPT
-A input -s firewall/255.255.255.255 80:80 -d DNIDS server/255.255.255.255 -p 6 -j ACCEPT
-A input -s secondary dns/255.255.255.255 53:53 -d DNIDS server/255.255.255.255 -p 17 -j ACCEPT
-A input -s MY Internal Net/255.255.255.0 22:22 -d MY Internal Net/255.255.255.0 -p 6 -j ACCEPT
-A input -s MY Internal Net/255.255.255.0 -d DNIDS server/255.255.255.255 22:22 -p 6 -j ACCEPT
-A input -s dragon sensor1/255.255.255.255 -d DNIDS server/255.255.255.255 9111:9111 -p 6 -j ACCEPT
-A input -s dragon sensor2/255.255.255.255 -d DNIDS server/255.255.255.255 9111:9111 -p 6 -j ACCEPT
-A input -s dragon sensor3/255.255.255.255 -d DNIDS server/255.255.255.255 9111:9111 -p 6 -j ACCEPT
-A input -s firewall/255.255.255.255 8080:8080 -d DNIDS server/255.255.255.255 -p 6 -j ACCEPT
-A input -s firewall/255.255.255.255 21:21 -d DNIDS server/255.255.255.255 -p 6 -j ACCEPT
-A input -s firewall/255.255.255.255 20:20 -d DNIDS server/255.255.255.255 -p 6 -j ACCEPT
-A input -s MY Internal Net/255.255.255.0 514:514 -d DNIDS server/255.255.255.255 514:514 -p 17 -j ACCEPT
-A input -s time server1/255.255.255.255 123:123 -d DNIDS server/255.255.255.255 -p 17 -j ACCEPT
-A input -s time server2/255.255.255.255 123:123 -d DNIDS server/255.255.255.255 -p 17 -j ACCEPT
-A input -s time server3/255.255.255.255 123:123 -d DNIDS server/255.255.255.255 -p 17 -j ACCEPT
-A icmp -s 0.0.0.0/0.0.0.0 3:3 -d 0.0.0.0/0.0.0.0 -p 1 -j ACCEPT
-A icmp -s 0.0.0.0/0.0.0.0 8:8 -d 0.0.0.0/0.0.0.0 -p 1 -j ACCEPT
-A icmp -s 0.0.0.0/0.0.0.0 0:0 -A 0.0.0.0/0.0.0.0 -P 1 -I ACCEPT
-A icmp -s 0.0.0.0/0.0.0.0 -d 0.0.0.0/0.0.0.0 -j DENY
```
48 http://www.whitehats.ca/main/members/Slyfox/slyfox\_virus\_faq/slyfox\_virus\_faq.html - Difference between Virus and Worm <sup>49</sup> Recent findings identify a CRC vulnerability in this version. It is recommended at this time to replace this version with 3.0.2 released 3rd December 2001.

<sup>50</sup>http://www.iana.org/assignments/icmp-parameters - ICMP Parameters

B. Secure Shell is essentially an application and protocol used to securely log into another computer<sup>51</sup>. Configuration files audited were /etc/ssh/sshd\_config, /etc/ssh/ssh\_config, /etc/rc.d/init.d/sshd and /root/.ssh/known\_hosts2. SSH was compiled with TCPWrappers support. Daemon configuration options enabled include root logins, X11 forwarding, MOTD banner, strict modes, syslog AUTH info logging, and RSA authentication. Client configuration options enabled include X11 forwarding, RSA authentication, password authentication, identify file  $\sim$ /.ssh/id dsa, port 22, protocol 2,1. There were no abnormalities found in the startup script. The known hosts2 file had appropriate RSA public keys from known workstations used by the security administrators. An X11 forwarded connection through SSH was attempted and it succeeded. TCPDump log files of this activity are located in appendix A. It has been determined that X11 forwarding is not a requirement, nor are root logins. Root access to the DNIDS server requires console or physical access. Furthermore, non-root access to the DNIDS server shall be either through command line SSH or via encrypted SSL sessions through HTTPS.

munistrations. An XII forwarded connection through SSH was attempted<br>to so f this activity are located in <u>appendix</u> A. It has been determined that t<br>t, nor are root logins. Root access to the DNIDS server requires console should also be monitored for future exploit and patch releases against SSH ver 2.9p2. Analysts requiring Recommendations: Secure Shell was already implemented and working towards a secured environment. Periodic key changes should be carried out, preferably during scheduled system audits. Security mail lists services supported within GIAC Enterprises, where supported, should use secure shell port forwarding. Specific changes to the configuration listed in appendix  $\overline{A}$  should include changing the following to conform to the above specified recommendations:

/etc/ssh/sshd.config PermitRootLogin no X11Forwarding no

C. TCPWrappers was not configured. Not one entry was present in either the /etc/hosts.allow or /etc/hosts.deny configuration files. Based on the fact that all services offered on DNIDS should be private, and given that the hosts with which DNIDS requires regular private communications are static, it is possible to employ TCPwrappers very effectively.

Recommendations: Ensure SSHD and HTTPD are wrapped to allow connections only from specified hosts as required. Wrapping the Dragon Rider☉ service is achieved through the Dragon Riders configuration file previously discussed.

```
# hosts.allow
sshd: My.Internal.NET. <<in IP format>>
httpd: Authorized.Internal.Host <<in IP format>>
# hosts.deny
ALL: ALL
```
DNIDS server. The two users with access to the server both know the root password and often su back and Root Privilege: Login to the DNIDS server is currently accomplished through the use of 2 user accounts. Should root access be required for elevated privilege in order to execute a binary or perform a specific administrative task, it is currently accomplished via the  $/\sin/\sin$  command. Sudo<sup>52</sup> version 1.6.3p6 is installed on the server, however it does not appear to have been configured for use. The /etc/sudoers configuration file was found with the default configuration allowing root (All)=All. The current version of sudo was found to be 1.6.3 patch level 7. There are specific commands that are quite often required during daily use on the forth between root. This is a dangerous practice that will likely catch up with the users through accidental misuse.

Recommendations: Upgrade sudo to the latest patch level and configure it for use. This will add a great

<sup>&</sup>lt;sup>51</sup>http://searchsecurity.techtarget.com/sDefinition/0,,sid14\_gci214091,00.html - definition of Secure Shell 52http://www.courtesan.com/sudo - Toby Miller's Sudo

degree of safety, ensuring that accidental commands are not executed as root. Identification of binaries will occur as they are needed, and the /etc/sudoers file may be modified at that time using the /usr/sbin/visudo program. An example configuration line for the user dragon might be the following:

Dragon ALL=NOPASSWD: /bin/kill, /bin/ls, /bin/cat, /bin/more, /root/, PASSWD: /sbin/ifconfig

**SECUTE THE CONDUGATE CONDUGATE CONDUGATE CONDUGATE CONDUGATE AN EXAMPLE AN EXPLORER SIGNATE ARE SERV OF these files on the Review of these files on the Review of the Review of the Review of the Review of the Review of the** Set UID and GID Files: Securing the UNIX<sup>53</sup> file system is extremely important in the overall scheme of ensuring a systems current and continued integrity. During the audit, many files owned by root, or with a group of root were found that had the SUID or SGID bits on. This allows others to execute the command as the user or group assigned to the file. Review of these files indicates that most are required and properly handled. The exceptions to this rule would be some games that appear to be installed on the server set group ID equal to root. While these files do not pose a grave security risk, there has been no requirement identified for games on the DNIDS server. The other file of notice is the SCSI device emulator employed by the CDRW software (part of XCDRoast). This has been determined as normal by the XCDRoast documentation and configuration settings.

Recommendations: The unnecessary files should be removed from the server. While current exploits against these binaries are not known, the possibility exists that privilege may be elevated through them, or that the server may realize other undesired effects. If the binaries are not required as is the case with the games, they should be removed with the command:

/bin/rpm –e gnome-games

Unowned Files: The audit turned up some unowned files on the DNIDS server. These appear to be related to the test account that was created, then deleted during the password strength-testing phase of the audit. A login to the Xserver using the account was performed, which created these files. When the account was removed, the home directory was not.

Recommendations: The test home directory should be removed as it is no longer required and there is no longer a test user.

rm –rf /home/test

User Accounts: On servers where possibly hundreds of accounts exist, it can become a complicated task to manage users. This is especially true in an environment where contractors come and go on a regular basis. GIAC Enterprises does not fit into this category thankfully, and has a fairly stable staff. The dynamics of the company make it a stable place of employment with median employment tenure of 7 years. This bodes well in identifying user requirements. The DNIDS server only had three active user accounts. All three accounts were determined as necessary. This is acceptable to the auditor.

World Writable Files: A search for world writable files also turned up some results. All of the files require these permissions for use by the OS with the exception of four. The four files in question are dictionary files with no requirement to be world writable. It would appear that poor permissions were applied to the files during installation and modification.

Recommendations: Remove the world permissions completely from these four files. There is no need for these files to be modifiable by world. It would be prudent to also remove the user permissions too as these files should only be accessed by root when running password crackers. Periodic checks for world writable files should be carried out.

<sup>©</sup> SANS Institute 2000 - 2002  $\blacksquare$  As part of GIAC practical repository. Author retains full rights. <sup>53</sup>http://www.linuxdoc.org/HOWTO/Security-HOWTO-5.html - File System Security HowTO

## **Backup Policies and Disaster Preparedness**

GIAC Enterprises as an organization has a detailed backup policy in place, and all critical infrastructure servers are incrementally backed up nightly, into a rotating float of tapes. Full backups are performed biweekly. The rotation policy specifies that two months of previous data be available for restoration. Furthermore, a bonded offsite storage facility is used to store the off rotation backups. Policy specifies that the tapes must be available to GIAC Enterprises within 1 hour of the request. This was tested during the audit and the offsite storage facility was contacted for a request to pickup off rotation backup tapes. Upon presenting proper corporate credentials, the tapes were released to the auditor, within the specified hour. Future policy may need to be adjusted for specific systems. Currently the DNIDS server employs a stripped and mirrored internal raid configuration. Swappable spares are kept on the premises in case of a disk failure. The DNIDS server also has critical files backed up to tape on a rotating schedule, inline with the backup policy.

a swatable to OuIAC Entreprises withm I tour of the request. This was fest and a swate the counter or proporate redeemtials, the targes were released to the auditor, within the sty need to be adjusted for specific systems. Recommendations: File integrity checkers such as Tripwire Open Source Edition©<sup>54</sup> help reduce the workload required in identifying a compromise in integrity. As noted above, it is recommended that Tripwire be installed on the DNIDS server. This would greatly aid in identifying which backups should be used in the event of a compromise. Also, due to the nature of the data stored on the DNIDS server, and its increasing volume due to higher bandwidth applications and network communications, it is determined that the FIFO policy of log storage may someday become inadequate and another method of maintaining this large collection of logs may have to be devised. It is the auditor's recommendation that management start considering the costs of implementing a SAN or other large data warehousing solution.

## **Prioritized List of Security Vulnerabilities**

Audit findings clearly show many areas in which security does not meet the recommended standard on the DNIDS server. Some of these concerns are small, while others, if exploited would have a critical impact on the whole GIAC Enterprises security structure. Requirements as directed by management state "1. A prioritized list of security vulnerabilities or issues uncovered by your audit." and "2. A prioritized list of recommended fixes (as a bonus you may include estimated costs for hardware/software/personnel to implement the recommendation)." should be addressed.

Throughout the audit report, recommendations have been made surrounding the reported items. This was aimed at keeping relevant information together with the findings for ease of understanding by all concerned. This presentation format however does not put everything into perspective. Questions such as "What should be done first?", "How will this impact the organization?", or "How much will it cost to implement this recommendation?" were not rated in a scalar fashion. The following weighted chart addresses these questions, modeled after Dr. Peter Tippett's, Quantifying Risk Formula<sup>55</sup>. The base formula is [Risk = Threat] x Vulnerability x Cost]. Other formulas exist like Stephen Northcutt's severity equation<sup>56</sup> and Julie Ryan's risk formula<sup>57</sup> but Tippett's was chosen as it performed well when modified to present an action priority that was proportional to the audited server.

Key fingerprint = AF19 FA27 2F94 998D FDB5 DE3D F8B5 06E4 A169 4E46 Basically, the formula was modified to include the cost of fixing the problem by providing a factor under

 $56$ http://www.sans.org/giactc/ID\_assignment\_guidelines.htm - Severity = (Criticality + Lethality) - (System Countermeasures

+ Network Countermeasures)

 $57$ http://www.julieryan.com/riskmgt.htm - Risk = Threat x Vulnerability x Impact Countermeasures

© SANS Institute 2000 - 2002  $\blacksquare$  As part of GIAC practical repository. Author retains full rights.

<sup>54</sup> http://www.tripwire.com/products/linux/ - Tripwire

<sup>&</sup>lt;sup>55</sup>http://www.networkmagazine.com/article/NMG20010119S0002 - Quantifying Risk

which the organization generally accepts risk. This provides a weighted point score that identifies and prioritizes security items identified during the audit as well as establishing an order of cost that, evaluates in a scalar fashion, items such as man-hours, asset acquisition costs with maintenance, and the potential value of lost data should a loss occur. The results are sorted into an order where the highest payoffs with the least price are at the top of the list. I believe this covers both the items requested by management adequately. The modified equation for GIAC Enterprises follows:

#### Action Priority =  $[Solution\text{ Modification}$  Modifier=1000 x %Risk Tolerance x %Solution Ease]  $[Risk = Thread \times Valnerability \times Cost]$

#### **Key**

threat = odds of someone targeting this (higher points = greater threat) action priority = lowest point value should be actioned first (higher point = lower priority) risk tolerance = constant for the organization (higher points = acceptance of more risk) solution ease = cost to implement solution (higher points = more manhours, money etc.) cost = cost to recover from situation (higher points = higher cost) vulnerability = how dire is the vulnerability (higher points = bigger problems resultant in vulnerability)

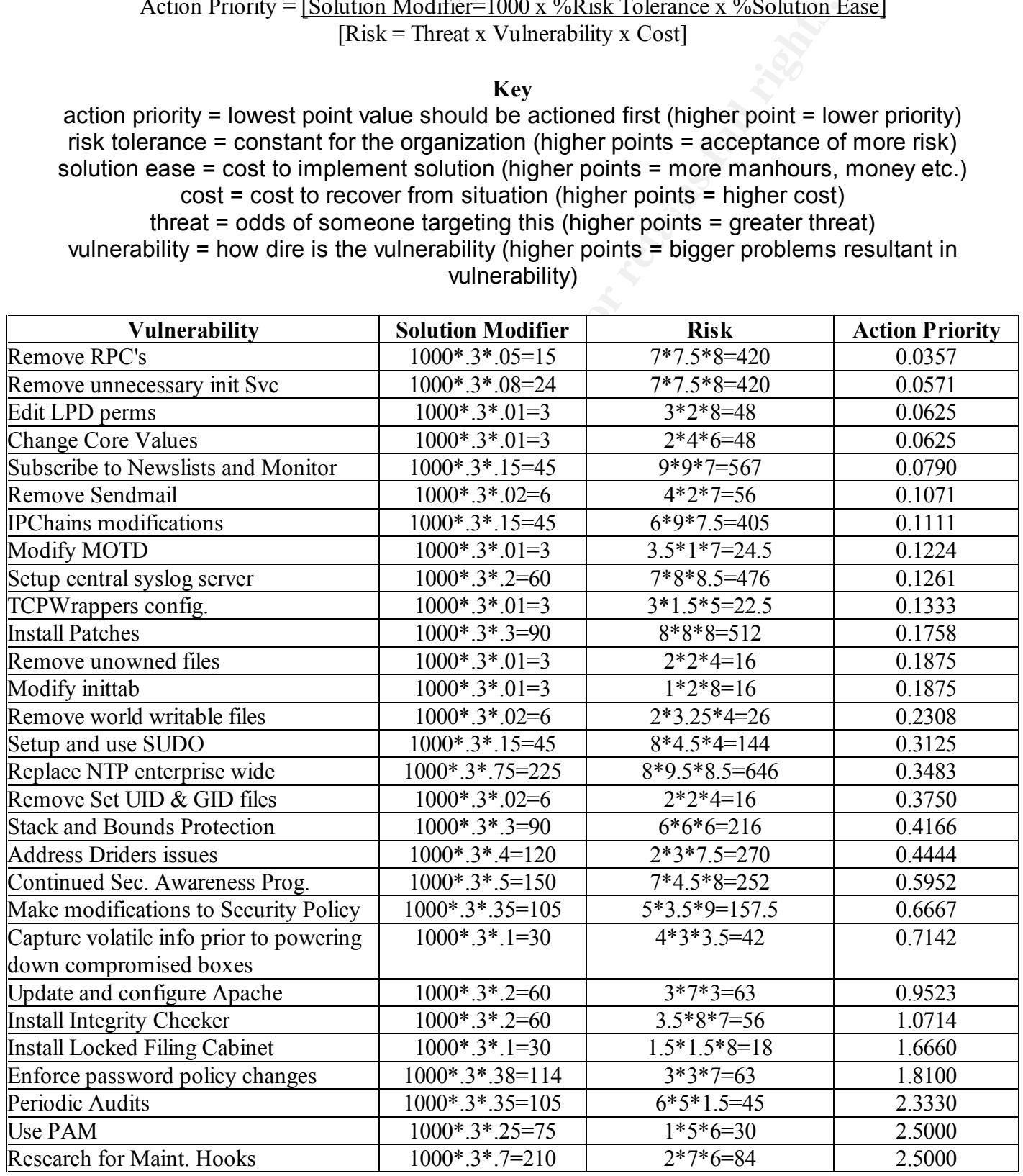

© SANS Institute 2000 - 2002  $\blacksquare$  As part of GIAC practical repository.  $\blacksquare$  Author retains full rights.

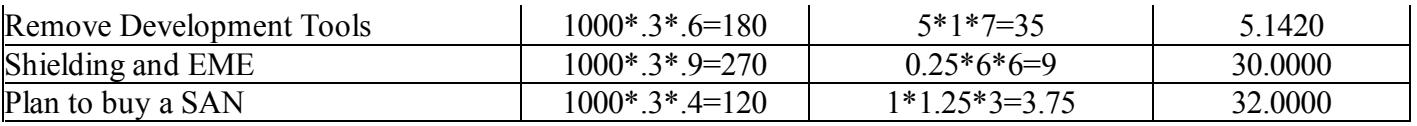

ared high: conversely a lower value was awarded when the level of exploring<br>type of exploit where assets were only moderately affected. Other items that<br>were things like how likely is this type of exploit to be carried out The scores presented in this table are subjective and may vary depending on the values chosen. The auditor chose high values for the RISK quotient where the compromise and threat to the internal structure of GIAC Enterprises appeared high; conversely a lower value was awarded when the level of exploit lowered such as a reconnaissance type of exploit where assets were only moderately affected. Other items that affected points selected for hosts were things like how likely is this type of exploit to be carried out against the DNIDS server? Some of these exploits are critical, but mitigated at the companies border through defense in-depth techniques presently in place. This greatly reduces the possibility of an attacker knowing where the DNIDS server is, and affects whether it could be effectively targeted even if the attacker new it existed. Mileage may vary, but the basic goal was to prioritize the recommendations, including some measure of cost while doing so.

## References

- 1. ftp://vic.cc.purdue.edu
- 2. http://bugzilla.redhat.com/bugzilla
- 3. http://cve.mitre.org/cgi-bin/cvekey.cgi?keyword=RPC
- 4. http://httpd.apache.org/
- 5. http://icat.nist.gov/icat.cfm?cvename=CAN-2001-0414.htm
- 6. http://icat.nist.gov/icat.cfm?cvename=CVE-2000-0917
- 7. http://searchsecurity.techtarget.com/sDefinition/0,,sid14\_gci214091,00.html
- 8. http://searchsecurity.techtarget.com/sDefinition/0,,sid14\_gci522583,00.html
- 9. http://searchsecurity.techtarget.com/sDefinition/0,,sid14\_gci549024,00.html
- 10. http://server2.sans.org/sansnews/
- 11. http://sourceforge.net/projects/stjude/
- 12. http://web.inter.NL.net/hcc/Haj.Ten.Brugge/
- 13. http://www.cert.org/tech\_tips/win-UNIX-system\_compromise.html
- 14. http://www.courtesan.com/sudo
- 15. http://www.eecis.udel.edu/~mills/ntp/
- 16. http://www.iana.org/assignments/icmp-parameters
- 17. http://www.immunix.org/immunix70.html
- 18. http://www.insecure.org/sploits/ping-o-death.html
- 19. http://www.julieryan.com/riskmgt.htm
- 20. http://www.kernel.org/pub/linux/libs/pam/modules.html
- 21. http://www.kiwi-enterprises.com/software\_downloads.htm
- 22. http://www.mcafeeb2b.com/products/webshield-solaris/default.asp
- 23. http://www.mitre.org/resources/centers/infosec/secure\_computers/secure\_comp.doc
- 24. http://www.nessus.org
- 25. http://www.networkmagazine.com/article/NMG20010119S0002
- 26. http://www.nipc.gov/cybernotes/cyber2001.htm
- 27. http://www.nthelp.com/40/l0phtadv.htm
- 28. http://www.openwall.com/linux/
- 29. http://www.redhat.com/apps/support/updates.html
- 30. http://www.redhat.com/support/errata/rh71-errata.html
- 31. http://www.redhat.com/support/manuals/RHNetwork/ref-guide/up2date.html
- 32. http://www.rsasecurity.com/rsalabs/faq/3-6-6.html
- 33. http://www.sans.org/giactc/ID\_assignment\_guidelines.htm
- 34. http://www.sans.org/topten.htm
- 35. http://www.sans.org/y2k/practical/Paul\_Parzen\_GCUX.doc
- 36. http://www.securityfocus.com/templates/archive.pike?list=1
- 37. http://www.tripwire.com/products/linux/
- 38. http://www.whitehats.ca/main/members/Slyfox/slyfox\_virus\_faq/slyfox\_virus\_faq.html
- 39. http://www.win2000mag.com/Articles/Index.cfm?ArticleID=4908
- 40. http://www.wired.com/news/print/0,1294,37286,00.html
- 41. Information Security Management Handbook 4th Edition, Harold F. Tipton, Micki Krause, Auerback Publications, 2000

## **Appendix A**

#### $\mathbf{F}_{1}$  final  $\mathbf{F}_{2}$  and  $\mathbf{F}_{3}$   $\mathbf{F}_{4}$ **Nessus Report**

The Nessus Security Scanner was used to assess the security of 1 host

- 2 security warnings have been found
- 4 security notes have been found

#### **Part I : Graphical Summary :**

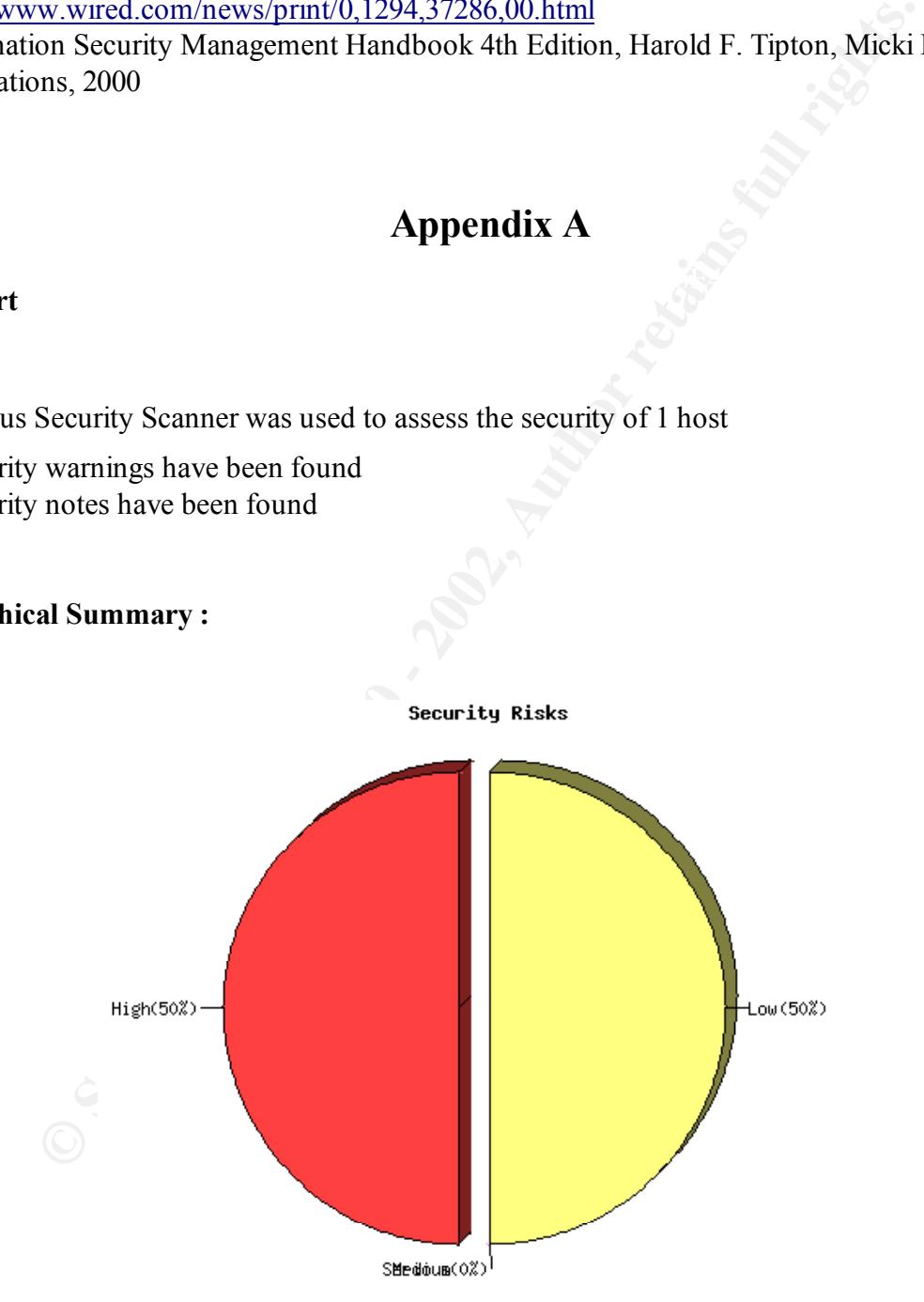

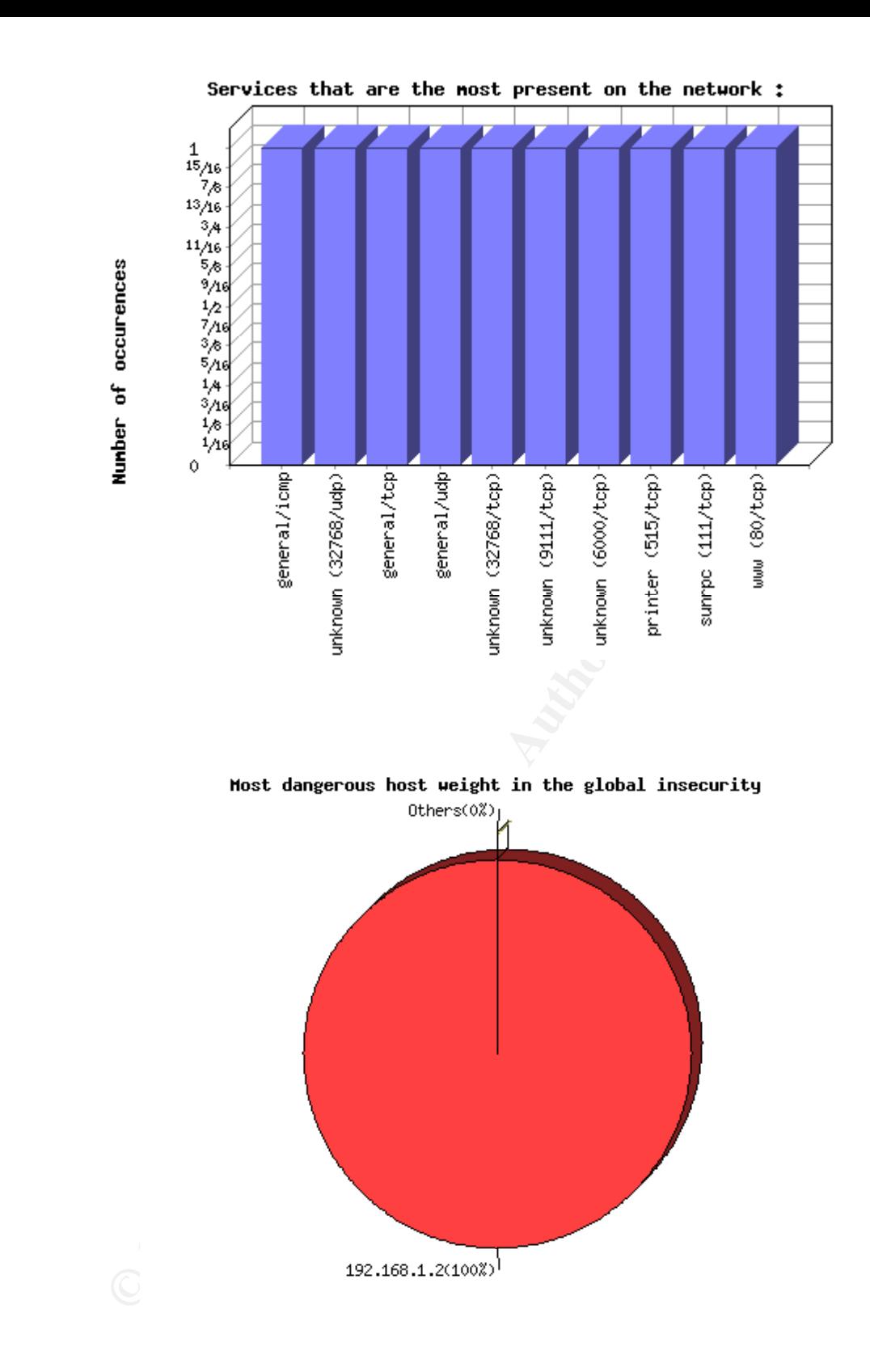

#### $\kappa$  fingered by  $\frac{1}{2}$  Factor  $\frac{1}{2}$ **Part II. Results, by host :**

#### 192.168.1.2 (**found 2 security warnings**)

*This file was generated by* Nessus, *the open-sourced security scanner.* 192.168.1.2

© SANS Institute 2000 - 2002 As part of GIAC practical repository. Author retains full rights.

Repartition of the level of the security problems :

![](_page_30_Figure_1.jpeg)

[Back to the index]

List of open ports :

- *o ssh (22/tcp) (Security notes found)*
- *o www (80/tcp) (Security notes found)*
- *o sunrpc (111/tcp)*
- *o printer (515/tcp)*
- *o unknown (6000/tcp)*
- *o unknown (9111/tcp)*
- *o unknown (32768/tcp)*
- *o general/udp (Security notes found)*
- *o general/tcp (Security notes found)*
- *o unknown (32768/udp) (Security warnings found)*
- *o general/icmp (Security warnings found)*

## Information found on port ssh (22/tcp)

Remote SSH version : ssh-1.99-openssh\_2.9p2

#### **Information found on port www (80/tcp)**

[ back to the list of ports ]

[ back to the list of ports ]

The remote web server type is : Apache/1.3.19 (Unix) (Red-Hat/Linux)

We recommend that you configure your web server to return bogus versions, so that it makes the cracker job more difficult

#### **Information found on port general/udp**

For your information, here is the traceroute to 192.168.1.2 : ?

#### **Information found on port general/tcp**

QueSO has found out that the remote host OS is \* Standard: Solaris 2.x, Linux 2.1.???, Linux 2.2, MacOS

#### CVE : CAN-1999-0454

#### **Warning found on port unknown (32768/udp)**

**nd on port general/udp**<br> **Configured information**, here is the traceroute to 192.168.1.2 :<br> **Configured information**<br> **Configured information**<br> **Configured information**<br> **Configured 2000 - 2008**<br> **Configured information**<br> The statd RPC service is running. This service has a long history of security holes, so you should really know what you are doing if you decide to let it run.

\* NO SECURITY HOLE REGARDING THIS PROGRAM HAVE BEEN TESTED, SO THIS MIGHT BE A FALSE POSITIVE \*

We suggest you to disable this service.

Risk factor : High CVE : CVE-1999-0018

#### **Warning found on port general/icmp**

The remote host answers to an ICMP timestamp request. This allows an attacker to know the date which is set on your machine.

This may help him to defeat all your time based authentifications protocols.

© SANS Institute 2000 - 2002 As part of GIAC practical repository. Author retains full rights.

[ back to the list of ports ]

[ back to the list of ports ]

[ back to the list of ports ]

[ back to the list of ports ]

Solution : filter out the icmp timestamp requests (13), and the outgoing icmp timestamp replies (14).

Risk factor : Low CVE : CAN-1999-0524

*This file was generated by Nessus, the open-sourced security scanner.*

#### Core Settings at time of audit

```
Xey (Diocks)<br>Ked memory (kbytes) unlimited
[dragon@dnids1 dragon]$ ulimit -a
core file size (blocks) 1000000
data seg size (kbytes) unlimited
file size (blocks) unlimited
max locked memory (kbytes) unlimited
max memory size (kbytes) unlimited
open files 1024
pipe size (512 bytes) 8
stack size (kbytes) 8192
cpu time (seconds) unlimited
max user processes 20478
virtual memory (kbytes) unlimited
```
#### Xauthority Sample

[dragon@dnids1 dragon]\$ strings .Xauthority MIT-MAGIC-COOKIE-1 ]L&X dnids1 MIT-MAGIC-COOKIE-1 MIT-MAGIC-COOKIE-1

Configuration File for Dragon Rider© Server /usr/drider/driders.cfg

```
Property Law Authority<br>
We Server /usr/drider/driders.cfg<br>
Property Law Authority<br>
Property Law Authority<br>
Property Law Authority<br>
Property Law Authority<br>
Property Law Authority<br>
Property Law Authority<br>
Property Law Author
# files reside. The daemon will chdir() to the directory<br># at startup.
#===================================================================
# Configuration File for driders
#
# Copyright 1999-2000 - Network Security Wizards.
#===================================================================
#--------------------------------------------------------------------
# FILE LOCATIONS 
#
# DRAGON DB DIR: Parent directory to be used for creating centralized
                  dragon.db files. If LOG TO DRAGON DB is set to 1,
                  All events forwarded to the driders daemon will
                  be logged into a dragon.db file in a subdirectory
                   created for each date of activity (e.g., 99Oct26).
#
# DISTRIBUTE CONFIG DIR: Parent directory that contains the directory
                  structure used for configuration file/binary
                   distribution to the sensors. This directory is
                  meaningful, if the DISTRIBUTE CONFIG FILES is set to 1.
#
# DRIDERS DIR: Directory where driders executable and configuration
                  at startup.
# SIGNATURE_DIR: Directory that contains the master set of signature
            files. The files contained in this directory (e.g., *.sigs)are used by the web GUI for signature management.
#--------------------------------------------------------------------
DRAGON_DB_DIR=/usr/drider/DB
DISTRIBUTE CONFIG DIR=/usr/drider/distribute
DRIDERS_DIR=/usr/drider
SIGNATURE_DIR=/usr/drider/signatures
```

```
Falter a shared secret to be used for the Biowfish<br>control on The shared secret cannot exceed a 5 by-ses<br>and must metalling used in the dilent's<br>control interactions for the dilent of the secret of the state and positive t
# IP Address. As the client connects, the
# exceeded, the client daemon terminates. The daemon
#---------------------------------------------------------------------
 ENCRYPTION SETTINGS
#
 ENCRYPT=BLOWFISH: This line should be uncommented to enable Blowfish
                 encryption. If the line is commented, data transfer
                 will occur in cleartext. Please ensure that the
                 encryption settings in effect in this file match
                 the settings in the 'drider.cfg' file on the client.
                 Otherwise, communication from the client will be
                 rejected.
#
 SHARED SECRET: Enter a shared secret to be used for the Blowfish
                 encryption. The shared secret cannot exceed 56 bytes
                 and must match the setting used in the client's
                 'drider.cfg' file.
#
  [CLIENT SHARED SECRETS]: Shared secrets can be defined so
                 that they are unique to a client. This is
                 done by adding a [CLIENT SHARED SECRETS]
                 section (similar to the [ALLOWED CLIENTS])
                 and specify the shared secret for each remote
                 config file will be searched for a
                 client-specific shared secret. If one is
                 found, it will be used. Otherwise, the
                 server will default to using SHARED SECRET
#---------------------------------------------------------------------
ENCRYPT=BLOWFISH
SHARED_SECRET=myserversecret
#[CLIENT_SHARED_SECRETS]
#Sensor 1 IP=mysensorsecret1
#Sensor 2 IP=mysensorsecret2
#Sensor 3 IP=mysensorsecret3
#[END_CLIENT_SHARED_SECRETS]
#---------------------------------------------------------------------
# SOCKET SETTINGS
#
 SERVER PORT: Port number used by driders to listen for client
                 connections from driderc. This port number should
                 match the corresponding entry of the 'driderc.cfg' file.
#
 BACKLOG_CONNECTIONS: Number of client connections to allow to queue
                 when the server is too busy to accept() the connection.
                 Traditionally, this number is set to 5.
#
 SOCKET RETRY TIME 1: Amount of time to delay after an error has
                 occurred reading/writing or connecting to SERVER PORT
                 at SERVER ADDRESS. After SOCKET RETRY TIME 1 seconds
                 expire, a reconnect is attempted.
#
 SOCKET RETRY TIME 2: If an error is encountered trying to reconnect
                 after SOCKET RETRY TIME 1 seconds, the daemon will
                 pause SOCKET RETRY TIME 2 seconds and try again.
# 
 SOCKET RETRY TIME 3: If an error is encountered trying to reconnect
                 after SOCKET RETRY TIME_2 seconds, the daemon will
                 pause SOCKET RETRY TIME 3 seconds and try one last time.
                 If an error is still encountered, the daemon will
                 terminate.
#
 NAK RETRIES: Number of times to attempt to send a packet as NAKS
                 are returned from the server. If this number is
                 does not continue processing until the packet is
                ACKnowledged.
#---------------------------------------------------------------------
SERVER_PORT=9111
BACKLOG_CONNECTIONS=5
SOCKET_RETRY_TIME_1=60
SOCKET_RETRY_TIME_2=300
SOCKET_RETRY_TIME_3=900
```

```
NAK_RETRIES=3
```

```
entered under the ALLOWED CITENTS aection.<br>
Signalistics are the perturbation of the perturbation of the perturbation of the state beat for the state beat for the state beat for the state beat for the state of the state of
        \mathsf{P}^{\mathsf{F}}# compress the distribution file prior to sending it
              #------------------------------------------------------------------------
# LIST OF ALLOWED CLIENTS
#
# Enter a list of IP Addresses that are allowed to establish a 
# connection to the DragRDBMS process. All other IP
# addresses will be rejected. Update the NUMBER ALLOWED IPS to
# reflect the number in the list.
#
# NUMBER ALLOWED IPS: Specify the number of entries that have been
                  entered under the ALLOWED CLIENTS section.
# 
# [ALLOWED_CLIENTS]: This section should contain one line per
                 client IP Address that is allowed to talk to the
                  server. Any lines that begin with a '#' or ' '
                 be ignored when this configuration file is read.
#------------------------------------------------------------------------
NUMBER_ALLOWED_IPS=3
[ALLOWED CLIENTS]
Sensor 1 IP
Sensor 2 IP
Sensor 3 IP
[END_ALLOWED_CLIENTS]
#--------------------------------------------------------------------------
# DAEMON BEHAVIOR
#
   LOG TO RDBMS: Indicates whether or not events should be inserted into
                  the RDBMS.
#
   LOG TO DRAGON DB: Whether or not to write events to a centralized
                  dragon.db file located in the DRAGON DB DIR
#
   DISTRIBUTE CONFIG FILES: Whether or not to push files located in
                  DISTRIBUTE CONFIG DIR to the corresponding
                  sensors as needed.
#
   DAEMONIZE: Specifies whether or not the code will daemonize itself
                  versus running in foreground mode.
#
   DEBUG: Specifies whether or not debug code will be displayed
                  to stderr. Caution: this flag causes a large quantities
                  of output to be displayed to the screen and will
                 negatively impact driders performance.
#--------------------------------------------------------------------------
LOG_TO_RDBMS=0
LOG_TO_DRAGON_DB=1
DISTRIBUTE CONFIG FILES=1
DAEMONIZE=1
DEBUG=0
#--------------------------------------------------------------------------
# O/S SPECIFIC COMMANDS
#
# 
# TAR_COMMAND: Fully qualified name of the tar command. This command
                  is used to package configuration files prior to
                  distributing them to remote sensors. No flags should
                  be included on the TAR_COMMAND. The driders daemon
                  assumes that the tar command can support the '-cvpf'
                  options.
# 
  COMPRESS COMMAND: Fully qualified name of the command to be used to
                  to the remote sensor. No options should be included
                  on the COMPRESS COMMAND.
# 
  UNCOMPRESS COMMAND: Fully qualified name of the command to be used to
                  uncompress the package files that are distributed to the
                  remote sensors. No options should be included on the
                  UNCOMPRESS COMMAND.
#
# COMPRESS FILE EXTENSION: File extension added to original file name
```
© SANS Institute 2000 - 2002  $\begin{array}{c} \text{As part of GIAC} \text{ practical repository.} \end{array}$  Author retains full rights.

```
G: Turn this flag on (1) to cause driders to create one<br>is containing all coverage is all sensor. This is a high file<br>is a heightal if the most<br>come will sensor. This implies that is a head of the file<br>correlation in the m
# record layouts to match the number of fields in the target
       Key fingerprint = AF19 FA27 2F94 998D FDB5 DE3D F8B5 06E4 A169 4E46
                 upon successful compression. If the command compresses
                 to the original file name, set 'COMPRESS FILE EXTENSION='.
#--------------------------------------------------------------------------
TAR_COMMAND=/bin/tar
COMPRESS_COMMAND=/usr/bin/gzip
UNCOMPRESS_COMMAND=/usr/bin/gunzip
COMPRESS_FILE_EXTENSION=.gz
#--------------------------------------------------------------------------
# EXPORT LOGGING COMMANDS
#
# 
# LOG TO EXPORTLOG: Turn this flag on (1) to cause driders to create one
            log file containing all events for all sensors. This
            option is helpful if the customer will be 'tail'ing the file
            and forwarding the events to a custom SQL database. The log
            file created will be DRAGON DB DIR/dragon.log.999. 999 is
            a sequence number that is incremented by 1 each time
            EXPORTLOG_ROTATION days pass. This will allow older logs to be
            removed by the customer without impacting the active log.
#
            A filler field %F is available and can be used to force the
            database. This is in an attempt to allow a customer to load
            the data file directly using SQL tools (e.g., mysqlimport,
            dbload, etc).
#
            Fields can be used multiple times within the same format.
#
  EXPORTLOG FORMAT: Format of the SWATCH Output. Specifies which fields to
            include in the log file. Valid options are:
# 
            %S - Source IP
            %s - Source IP (integer representation)
            %D - Destination IP
            %d - Destination IP (integer representation)
            %G - Source Port (if Available)
            %H - Destination Port (if Available)
            %T - Date/Time of Event (YYYY-MM-DD HH:MM:SS)
            %t - Date of Event (YYYY-MM-DD)
            %h - Time of Event (HH:MM:SS)
            %N - Name of Sensor
            %E - Event Name
            %A - Alarm Data
            P - Protocol (1 = ICMP, 6 = TCP, 17 = UDP)
            B - Direction (I = Internal, X = External, F = From, T = To)
            SC - TCP Flags (e.g., ---A-R--)F - Filler Field
#
            Example: %T%F%F%F%E%N%S%s%D%F%d%P%A
            NSW MYSQL Format =%T%N%E%S%D%G%H%B%C%P%A
#
# EXPORTLOG FS: 1 byte Character to be used as a field Seperator. Do not use
                a comma (','') if you include the Alarm Data field. The Alarm
                data field includes it's own commas and will conflict.
# 
# EXPORTLOG FILLER VALUE: Value to be used for each %F position. Comment
            this field to create blank filler fields.
# 
 EXPORTLOG ROTATION: Number of days between log rotations. For example,
            1 would cause the logs to rotated daily. Files are rotated
            by closing the existing log and logging to a dragon.log.999
            incremented by 1. Hint: Set EXPORTLOG ROTATION to a very high
            number if you do not want to rotate between logs.
# 
#--------------------------------------------------------------------------
LOG_TO_EXPORTLOG=0
EXPORTLOG_FORMAT=%T%N%E%S%D%G%H%B%C%P%A
EXPORTLOG_FS=|
EXPORTLOG_FILLER_VALUE=0
EXPORTLOG_ROTATION=1
```
TCPDump 3.6.1 log files of driders traffic

```
© SANS Institute 2000 - 2002, Author retains full rights.
0x0010 xxxx xxxx 800a 2397 7be2 6959 4f2b 3f77 ......#.{.iYO+?w
[root@dnids1 /tmp]# tcpdump -Xvns 0 -r /tmp/driders.log 
16:44:38.205801 dragon.sensor.1.32778 > MY.DNIDS.server.9111: S [tcp sum ok] 2078435672:2078435672(0) win 
5840 <mss 1460,sackOK,timestamp 8403857 0,nop,wscale 0> (DF) (ttl 64, id 21193, len 60)
0x0000 4500 003c 52c9 4000 4006 649a xxxx xxxx E..<R.@.@.d.....
0x0010 xxxx xxxx 800a 2397 7be2 6958 0000 0000 ......#.{.iX....
0x0020 a002 16d0 e8f0 0000 0204 05b4 0402 080a .................
0x0030 0080 3b91 0000 0000 0103 0300 ..;.........
16:44:38.205801 MY.DNIDS.server.9111 > dragon.sensor.1.32778: S [tcp sum ok] 1328234358:1328234358(0) ack 
2078435673 win 5792 <mss 1460,sackOK,timestamp 969310 8403857,nop,wscale 0> (DF) (ttl 64, id 0, len 60)
0x0000 4500 003c 0000 4000 4006 b763 xxxx xxxx E..<..@.@..c....
0x0010 xxxx xxxx 2397 800a 4f2b 3f76 7be2 6959 ....#...O+?v{.iY
0x0020 a012 16a0 9001 0000 0204 05b4 0402 080a .................
0x0030 000e ca5e 0080 3b91 0103 0300 ...^..;.......
16:44:38.205801 dragon.sensor.1.32778 > MY.DNIDS.server.9111: . [tcp sum ok] ack 1 win 5840 
<nop,nop,timestamp 8403857 969310> (DF) (ttl 64, id 21194, len 52)
0x0000 4500 0034 52ca 4000 4006 64a1 xxxx xxxx E..4R. @. @. d.....
0x0010 xxxx xxxx 800a 2397 7be2 6959 4f2b 3f77 ......#.{.iYO+?w
0x0020 8010 16d0 be96 0000 0101 080a 0080 3b91 ................;
0x0030 000e ca5e 0.101 ...^
16:44:38.205801 dragon.sensor.1.32778 > MY.DNIDS.server.9111: P [tcp sum ok] 1:83(82) ack 1 win 5840 
<nop,nop,timestamp 8403857 969310> (DF) (ttl 64, id 21195, len 134)
0x0000 4500 0086 52cb 4000 4006 644e xxxx xxxx E...R.@.@.dN....<br>0x0010 xxxx xxxx 800a 2397 7be2 6959 4f2b 3f77 ......#.{.iYO+?w
0 \times 0020 8018 16d0 83b0 0000 0101 080a 0080 3b91 ..................
0x0030 000e ca5e 0052 7430 7223 7124 7662 1457 ...^.Rt0r#q$vb.W
0x0040 4007 0f72 aec3 91c5 46bd e4c4 3c86 cb40 0 \ldots r \ldots r \ldots \infty0x0050 2b04 6e0b 1d2b 0919 cffa 9665 4501 2fb9 +.n..+.....eE./.
0x0060 d9bb 5b95 6577 4ba2 0851 5916 3207 69e4 ...[.ewK..QY.2.i.<br>0x0070 6519 9aca 59d0 dbe6 7d8c 91e5 6fe7 a8bc e...Y...}...o...
0x0070 6519 9aca 59d0 dbe6 7d8c 91e5 6fe7 a8bc e...Y...}...o...
0x0080 5e2a 5c8e fe25 0x0080 0.816:44:38.205801 MY.DNIDS.server.9111 > dragon.sensor.1.32778: . [tcp sum ok] ack 83 win 5792 
<nop,nop,timestamp 969310 8403857> (DF) (ttl 64, id 62761, len 52)
0x0000 4500 0034 f529 4000 4006 c241 xxxx xxxx E.A.....
0x0010 xxxx xxxx 2397 800a 4f2b 3f77 7be2 69ab ....#...O+?w{.i.
0x0020 8010 16a0 be74 0000 0101 080a 000e ca5e \bigcup_{i=1}^{\infty} ....t.........^
0 \times 0030 ... 0080 3b91 ...
16:44:38.205801 MY.DNIDS.server.9111 > dragon.sensor.1.32778: P [tcp sum ok] 1:11(10) ack 83 win 5792 
\langlenop,nop,timestamp 969310 8403857> (DF) (ttl 64, id 62762, len 62)
0x0000 4500 003e f52a 4000 4006 c236 xxxx xxxx E..>.*@.@..6....
0x0010 xxxx xxxx 2397 800a 4f2b 3f77 7be2 69ab ....#...O+?w{.i.
0x0020 8018 16a0 a982 0000 0101 080a 000e ca5e ................^
0x0030 0080 3b91 000a da40 6854 efbb e284 .......@hT....
16:44:38.205801 dragon.sensor.1.32778 > MY.DNIDS.server.9111: . [tcp sum ok] ack 11 win 5840 
<nop,nop,timestamp 8403857 969310> (DF) (ttl 64, id 21196, len 52)
0x0000 4500 0034 52cc 4000 4006 649f xxxx xxxx E..4R. @. @. d.....
0x0010 xxxx xxxx 800a 2397 7be2 69ab 4f2b 3f81 ......#.{.i.O+?.
0x0020 8010 16d0 be3a 0000 0101 080a 0080 3b91 .....:.........;.<br>0x0030 000e ca5e ...^
          000e ca5e
```
#### Line Printer Daemon Configuration at time of audit

server job 130.191.X.X REJECT SERVICE=X NOT REMOTEIP=192.168.1.1/255.255.255.0 ACCEPT SERVICE=C SERVER REMOTEUSER=root ACCEPT SERVICE=C LPC=lpd, status, printcap REJECT SERVICE=C ACCEPT SERVICE=M SAMEHOST SAMEUSER ACCEPT SERVICE=M SERVER REMOTEUSER=root REJECT SERVICE=M DEFAULT ACCEPT

## Recommended Apache Configuration

#### access.conf

```
[dragon@dnids1 conf]$ pwd && more access.conf
/usr/local/apache/conf
##
## access.conf -- Apache HTTP server configuration file
##
```
# This is the default file for the AccessConfig directive in httpd.conf. # It is processed after httpd.conf and srm.conf. # <Directory /usr/local/apache/htdocs> Options None AllowOverride All order deny,allow deny from all allow from 192.168.1.

#### .htaccess

</Directory>

 $K_{\rm F}$  finally  $K_{\rm F}$ 998D  $F$ 989 $F$ 989 $F$ 989 $F$ 980 $F$ 989 $F$ 989 $F$ 989 $F$ 989 $F$ 989 $F$ 989 $F$ 989 $F$ 989 $F$ 989 $F$ 989 $F$ 989 $F$ 989 $F$ 989 $F$ 989 $F$ 989 $F$ 989 $F$ 989 $F$ 989 $F$ 989 $F$ 989 $F$ 989 $F$ 989 $F$ 989 $F$ 989 $F$ 989 $F$ 989 $F$ 989 $F$ 98 [dragon@dnids1 htdocs]\$ pwd && more .htaccess /usr/local/apache/htdocs AuthUserFile /usr/local/apache/.passwd AuthGroupFile /dev/null AuthName "Protected Area" AuthType Basic <Limit GET POST> require user dragon </Limit>

#### .passwd

[dragon@dnids1 apache]\$ more .passwd dragon:iG01UwloIBPwA

#### httpd.conf

#### **### Section 1: Global Environment**

**Example 200**<br> **Example 200**<br> **Example:**<br> **POS more , passwd**<br> **Example:**<br> **POS more , passwd**<br> **Example:**<br> **POS more , passwd**<br> **Example:**<br> **POS more , passwd**<br> **POS more , passwd**<br> **POS more , passwd**<br> **POS more , passwd** Key finder and action is the model of the AF19 FA27 2F94 9980 Fa27 2F94 9989 Fa37 2F94 9980 FB5 066<br>In model user dirty of the ST94 998 Fa37 2F94 9989 Fa37 2F94 9989 Fa37 2F94 9989 Fa37 2F94 9989 Fa37 2F94 9989 ServerType standalone ServerRoot "/usr/local/apache" PidFile /usr/local/apache/logs/httpd.pid ScoreBoardFile /usr/local/apache/logs/httpd.scoreboard AccessConfig conf/access.conf Timeout 300 KeepAlive On MaxKeepAliveRequests 100 KeepAliveTimeout 60 MinSpareServers 5 MaxSpareServers 10 StartServers 5 MaxClients 150 MaxRequestsPerChild 0 <IfDefine SSL> LoadModule ssl\_module libexec/libssl.so </IfDefine> **ClearModuleList** AddModule mod\_env.c AddModule mod\_log\_config.c AddModule mod\_mime.c AddModule mod\_negotiation.c AddModule mod\_status.c AddModule mod\_include.c AddModule mod\_autoindex.c AddModule mod\_dir.c AddModule mod\_cgi.c AddModule mod\_asis.c AddModule mod\_imap.c AddModule mod\_actions.c AddModule mod\_userdir.c AddModule mod\_alias.c AddModule mod\_access.c AddModule mod\_auth.c AddModule mod\_so.c AddModule mod\_setenvif.c <IfDefine SSL> AddModule mod\_ssl.c </IfDefine> Port 443

#

**Construction**<br> **Construction**<br> **Construction**<br> **Construction**<br> **Construction**<br> **Construction**<br> **Construction**<br> **Construction**<br> **Construction**<br> **Construction**<br> **Construction**<br> **Construction**<br> **Construction**<br> **Construction Example 2F94 Security English English English DirectoryIndex index.html**  $\frac{1}{2}$  Francisco Fa $\frac{1}{2}$  Fa $\frac{1}{2}$  Fa $\frac{1}{2}$  Fa $\frac{1}{2}$  Fa $\frac{1}{2}$  Fa $\frac{1}{2}$ <IfDefine SSL> Listen 443 </IfDefine> User dragon Group "#-501" ServerAdmin root@dnids1.localhost.ca ServerName dnids1.localhost.ca DocumentRoot "/var/www/html" <Directory /> Options FollowSymLinks AllowOverride None </Directory> <Directory "/usr/local/apache/htdocs"> Options Indexes FollowSymLinks MultiViews AllowOverride None Order allow,deny Allow from all </Directory> <IfModule mod\_userdir.c> UserDir public\_html </IfModule> <IfModule mod\_dir.c> </IfModule> AccessFileName .htaccess <Files ~ "^\.ht"> Order allow,deny Deny from all Satisfy All </Files> UseCanonicalName On <IfModule mod\_mime.c> TypesConfig /usr/local/apache/conf/mime.types </IfModule> DefaultType text/plain <IfModule mod\_mime\_magic.c> MIMEMagicFile /usr/local/apache/conf/magic </IfModule> HostnameLookups Off ErrorLog /var/logs/httpd/error\_log LogLevel warn LogFormat "%h %l %u %t \"%r\" %>s %b \"%{Referer}i\" \"%{User-Agent}i\"" combined LogFormat "%h %l %u %t \"%r\" %>s %b" common LogFormat "%{Referer}i -> %U" referer LogFormat "%{User-agent}i" agent CustomLog /var/logs/httpd/access\_log common ServerSignature On <IfModule mod\_alias.c> Alias /icons/ "/usr/local/apache/icons/" <Directory "/usr/local/apache/icons"> Options Indexes MultiViews AllowOverride None Order allow,deny Allow from all </Directory> Alias /manual/ "/usr/local/apache/htdocs/manual/" <Directory "/usr/local/apache/htdocs/manual"> Options Indexes FollowSymlinks MultiViews AllowOverride None Order allow,deny Allow from all </Directory> ScriptAlias /cgi-bin/ "/var/www/cgi-bin/" <Directory "/var/www/cgi-bin"> AllowOverride None Options None Order allow,deny Allow from all </Directory> </IfModule> <IfModule mod\_autoindex.c> IndexOptions FancyIndexing AddIconByEncoding (CMP,/icons/compressed.gif) x-compress x-gzip AddIconByType (TXT,/icons/text.gif) text/\* AddIconByType (IMG,/icons/image2.gif) image/\*

**Prior**<br> **Constant of the constant of the constant of the constant of the constant of the constant of the constant of the constant of the constant of the constant of the constant of the constant of the constant of the cons Example 26 Face of AF19 FA27 Separate and AF19 Personal Face And A169 4E46 A169 4E46 A169 4E46 A169 4E46 A169 4E46 A169 4E46 A169 4E46 A169 4E46 A169 4E46 A169 4E46 A169 4E46 A169 4E46 A169 4E46 A169 4E46 A169 4E46 A169 4**  $\frac{1}{2}$  arset UTF-8  $\frac{1}{2}$  utf8 AddIconByType (SND,/icons/sound2.gif) audio/\* AddIconByType (VID,/icons/movie.gif) video/\* AddIcon /icons/binary.gif .bin .exe AddIcon /icons/binhex.gif .hqx AddIcon /icons/tar.gif .tar AddIcon /icons/world2.gif .wrl .wrl.gz .vrml .vrm .iv AddIcon /icons/compressed.gif .Z .z .tgz .gz .zip AddIcon /icons/a.gif .ps .ai .eps AddIcon /icons/layout.gif .html .shtml .htm .pdf AddIcon /icons/text.gif .txt AddIcon /icons/c.gif .c AddIcon /icons/p.gif .pl .py AddIcon /icons/f.gif .for AddIcon /icons/dvi.gif .dvi AddIcon /icons/uuencoded.gif .uu AddIcon /icons/script.gif .conf .sh .shar .csh .ksh .tcl AddIcon /icons/tex.gif .tex AddIcon /icons/bomb.gif core AddIcon /icons/back.gif .. AddIcon /icons/hand.right.gif README AddIcon /icons/folder.gif ^^DIRECTORY^^ AddIcon /icons/blank.gif ^^BLANKICON^^ ReadmeName README HeaderName HEADER IndexIgnore .??\* \*~ \*# HEADER\* README\* RCS CVS \*,v \*,t </IfModule> <IfModule mod\_mime.c> AddEncoding x-compress Z AddEncoding x-gzip gz tgz AddLanguage da .dk AddLanguage nl .nl AddLanguage en .en AddLanguage et .ee AddLanguage fr .fr AddLanguage de .de AddLanguage el .el AddLanguage he .he AddCharset ISO-8859-8 .iso8859-8 AddLanguage it .it AddLanguage ja .ja AddCharset ISO-2022-JP .jis AddLanguage kr .kr AddCharset ISO-2022-KR .iso-kr AddLanguage nn .nn AddLanguage no .no AddLanguage pl .po AddCharset ISO-8859-2 .iso-pl AddLanguage pt .pt AddLanguage pt-br .pt-br AddLanguage ltz .lu AddLanguage ca .ca AddLanguage es .es AddLanguage sv .se AddLanguage cz .cz AddLanguage ru .ru AddLanguage zh-tw .tw AddLanguage tw .tw AddCharset Big5 .Big5 .big5 AddCharset WINDOWS-1251 .cp-1251 AddCharset CP866 .cp866 AddCharset ISO-8859-5 .iso-ru AddCharset KOI8-R .koi8-r AddCharset UCS-2 .ucs2 AddCharset UCS-4 .ucs4 AddCharset UTF-8 .utf8 <IfModule mod\_negotiation.c> LanguagePriority en da nl et fr de el it ja kr no pl pt pt-br ru ltz ca es sv tw </IfModule> AddType application/x-httpd-php3 .php3 AddType application/x-httpd-php .php AddType application/x-tar .tgz </IfModule> <IfModule mod\_setenvif.c> BrowserMatch "Mozilla/2" nokeepalive

**Chanced Strategories Section**<br> **Contain the contained Strategories Institute 2000 - 2002, Author retained Author retained Authorities<br>
and Deliver Contained Strategories Contained Strategories Contained Strategories Conta** DocumentRoot "/var/www/html" experience and a state of the 3D FB5 06E4 A169 4E46 A169 4E46 A169 4E46 A169 4E46 BrowserMatch "MSIE 4\.0b2;" nokeepalive downgrade-1.0 force-response-1.0 BrowserMatch "RealPlayer 4\.0" force-response-1.0 BrowserMatch "Java/1\.0" force-response-1.0 BrowserMatch "JDK/1\.0" force-response-1.0 </IfModule> <IfDefine SSL> AddType application/x-x509-ca-cert .crt AddType application/x-pkcs7-crl .crl </IfDefine> <IfModule mod\_ssl.c> SSLPassPhraseDialog builtin SSLSessionCache dbm:/usr/local/apache/logs/ssl\_scache SSLSessionCacheTimeout 300 SSLMutex file:/usr/local/apache/logs/ssl\_mutex SSLRandomSeed startup builtin SSLRandomSeed connect builtin SSLLog /usr/local/apache/logs/ssl\_engine\_log SSLLogLevel info </IfModule> <IfDefine SSL> <VirtualHost \_default\_:443> ServerName dnids1.localhost.localdomain ServerAdmin root@dnids1.localhost.localdomain ErrorLog /var/logs/httpd/error\_log TransferLog /var/logs/httpd/access\_log SSLEngine on SSLCipherSuite ALL:!ADH:!EXPORT56:!LOW:RC4+RSA:+HIGH:+MEDIUM:+SSLv2:+EXP:+eNULL SSLCertificateFile /usr/local/apache/conf/ssl.crt/server.crt SSLCertificateKeyFile /usr/local/apache/conf/ssl.key/server.key <Files ~ "\.(cgi|shtml|phtml|php3?)\$"> SSLOptions +StdEnvVars </Files> <Directory "/var/www/cgi-bin"> SSLOptions +StdEnvVars </Directory> SetEnvIf User-Agent ".\*MSIE.\*" \ nokeepalive ssl-unclean-shutdown \ downgrade-1.0 force-response-1.0 CustomLog /var/logs/httpd/ssl\_request\_log \ "%t %h %{SSL\_PROTOCOL}x %{SSL\_CIPHER}x \"%r\" %b" </VirtualHost> </IfDefine>

#### Shadow Password Field Format

```
[root@dnids1 dict]# more /etc/shadow | grep root
root:encryptedpasswordhere:11465:0:99999:7:::
struct spwd {
                 char *sp_namp; /* user login name */
                 char *sp_pwdp; /* encrypted password */
                long sp lstchg; /* last password change */
                int sp_min; /* days until change allowed. */
                int sp<sup>max</sup>; /* days before change required */
                 int sp_warn; /* days warning for expiration */
                int) sp_inact; /* days before account inactive */
int sp expire; /* date when account expires */
int sp flag; /* reserved for future use */
```
 $\mathcal{L} = \mathcal{L} \times \mathcal{L} = \mathcal{L} \times \mathcal{L}$ John The Ripper v1.6 results on a SMP933 Intel box with default john.ini. Roughly 49,166,832 password combinations hashed in 5:58:09.

```
[root@dnids1 run]# wc -l password2.lst 
 396701 password2.lst
[root@dnids1 run]# ./john -wordfile:password2.lst -rules mylist 
Loaded 4 passwords with 4 different salts (FreeBSD MD5 [32/32])<br>abc123 (test)
               (test)
guesses: 1 time: 0:05:58:09 100% c/s: 2285 trying: Zoundsing
[root@dnids1 run]# userdel test && grep test /etc/passwd
```
© SANS Institute 2000 - 2002  $\begin{array}{c} \text{As part of GIAC} \text{ practical repository.} \end{array}$  Author retains full rights.

#### Process Status

[dragon@dnids1 dragon]\$ ps -aux > ps.txt

![](_page_41_Picture_255.jpeg)

© SANS Institute 2000 - 2002 As part of GIAC  $P_{\text{B}}^{\text{age 41: from 4}}$  and  $P_{\text{B}}^{\text{area}}$  and  $P_{\text{B}}^{\text{area}}$  and  $P_{\text{B}}^{\text{area}}$  and  $P_{\text{B}}^{\text{area}}$  and  $P_{\text{B}}^{\text{area}}$  and  $P_{\text{B}}^{\text{area}}$  and  $P_{\text{B}}^{\text{area}}$  and  $P_{\text{B}}^$ 

#### System Init Settings

![](_page_42_Picture_816.jpeg)

Recommended Change to /etc/rc.d/init.d/syslog

The line SYSLOGD\_OPTIONS="-m 0" should be modified to read

time-udp: off finger: off ntalk: off talk: off telnet: off wu-ftpd: off rsync: off

SYSLOGD\_OPTIONS="-r -m 15"

 $W^2$  for  $\frac{1}{2}$   $\frac{1}{2}$ 

#### Recommended Changes to /etc/sysconfig/syslog

The line SYSLOGD\_OPTIONS="-m 0" should be modified to read

```
SYSLOGD_OPTIONS="-r -m 15"
```
#### Recommended /etc/logrotate.conf Configuration

```
s monthly<br>
extracted for details<br>
are for details<br>
s weekly<br>
s monthly<br>
a monthly<br>
a monthly<br>
a monthly<br>
a second of backlogs<br>
second<br>
ty log files after rotating old choos<br>
if you want your log files compressed<br>
if you wa
        A weeks worth of backlogs and a set of the 3D Fa37 2F94 9989 B5 06.
# rotate log files monthly
monthly
# keep a years worth of backlogs
rotate 12
# see "man logrotate" for details
# rotate log files weekly
# weekly
# rotate log files monthly
monthly
# keep 4 weeks worth of backlogs
# rotate 4
# keep 12 months worth of backlogs
rotate 12
# send errors to root
errors root
# create new (empty) log files after rotating old ones
create
# uncomment this if you want your log files compressed
compress
# RPM packages drop log rotation information into this directory
include /etc/logrotate.d
# no packages own lastlog or wtmp -- we'll rotate them here
/var/log/wtmp {
    monthly
     create 0664 root utmp
     rotate 12
}
# system-specific logs may be configured here
# Apache Logs
/var/log/httpd/access_log" /var/log/httpd/error_log {
    monthly
     rotate 12
}
# Up2date Logs
/var/log/up2date {
    monthly
     rotate 12
}
```
#### Recommended /etc/login.defs Configuration

```
# PASS_MAX_DAYS Maximum number of days a password may be used.<br># PASS_MIN_DAYS Minimum number of days allowed between password cha
MAIL DIR /var/spool/mail
# PASS MIN DAYS Minimum number of days allowed between password changes.
# PASS_MIN_LEN Minimum acceptable password length.
# PASS_WARN_AGE Number of days warning given before a password expires.
#
PASS_MAX_DAYS 60
PASS<sup>MIN</sup>DAYS 0
PASS_MIN_LEN 6<br>PASS_WARN_AGE 14
PASS WARN AGE
UID MIN 500
```
© SANS Institute 2000 - 2002 As part of GIAC practical repository. Author retains full rights.

![](_page_44_Picture_234.jpeg)

USERDEL\_CMD /usr/sbin/userdel\_local

CREATE\_HOME yes

#### Current Secure Shell Daemon Configuration

```
ESD: said config, v 1.38 2002/04/15 21:41:29 deraadt Exp 3<br>compiled with PATH=/bin:/usr/bin:/usr/local/bin:/usr/xllRe/bin<br>ash host_ray_key<br>ash_host_ray_key<br>ash_host_ray_key<br>ash_host_ray_key<br>compiled in the dealey<br>compile
              $OpenBSD: sshd config,v 1.38 2001/04/15 21:41:29 deraadt Exp $
# This sshd was compiled with PATH=/bin:/usr/bin:/usr/local/bin:/usr/X11R6/bin
Port 22
Protocol 2,1
HostKey /etc/ssh/ssh_host_key
HostKey /etc/ssh/ssh_host_rsa_key
HostKey /etc/ssh/ssh host dsa key
ServerKeyBits 768
LoginGraceTime 600
KeyRegenerationInterval 3600
PermitRootLogin yes
IgnoreRhosts yes
StrictModes yes
X11Forwarding yes
X11DisplayOffset 10
PrintMotd yes
KeepAlive yes
SyslogFacility AUTH
LogLevel INFO
RhostsAuthentication no
RhostsRSAAuthentication no
HostbasedAuthentication no
RSAAuthentication yes
PasswordAuthentication yes
PermitEmptyPasswords no
Subsystem sftp /usr/libexec/openssh/sftp-server
```
#### TCPDump 3.6.1 Output from X11 Forwarded Session NMAPFrontEnd was started and the DNIDS server was portscanned from the remote host.

02:20:38.761498 MY.Audit.laptop.63548 > MY.DNIDS.server.22: S [tcp sum ok] 2559472882:2559472882(0) win 2048<br>(ttl 57, id 5885, len 40) [root@dnids1 /root]# tcpdump -vn -r /tmp/sshx11 ip and host MY.DNIDS.server | more 02:19:38.271498 MY.DNIDS.server.32972 > MY.Audit.laptop.22: S [tcp sum ok] 1321470482:1321470482(0) win 5840  $\langle$ mss 1460,sackOK,timestamp 3704716 0,nop,wscale 0> (DF) (ttl 64, id 36254, len 60) 02:19:38.271498 MY.Audit.laptop.22 > MY.DNIDS.server.32972: S [tcp sum ok] 3682731474:3682731474(0) ack 1321470483 win 16060 <mss 1460,sackOK,timestamp 19204063 3704716,nop,wscale 0> (DF) (ttl 64, id 32997, len 60) 02:19:38.271498 MY.DNIDS.server.32972 > MY.Audit.laptop.22: . [tcp sum ok] ack 1 win 5840 <nop,nop,timestamp 3704716 19204063> (DF) (ttl 64, id 36255, len 52) 02:19:38.281498 MY.Audit.laptop.22 > MY.DNIDS.server.32972: P [tcp sum ok] 1:24(23) ack 1 win 16060 <nop,nop,timestamp 19204064 3704716> (DF) (ttl 64, id 32998, len 75) Three-Way-Handshake with initial data push <<<snip>>> 02:20:38.761498 MY.Audit.laptop.63548 > MY.DNIDS.server.13: S [tcp sum ok] 2559472882:2559472882(0) win 2048 (ttl 57, id 25275, len 40) 02:20:38.761498 MY.DNIDS.server.13 > MY.Audit.laptop.63548: R [tcp sum ok] 0:0(0) ack 2559472883 win 0 (DF) (ttl 255, id 0, len 40) (ttl 57, id 5885, len 40) 02:20:38.761498 MY.DNIDS.server.22 > MY.Audit.laptop.63548: S [tcp sum ok] 1407292643:1407292643(0) ack 2559472883 win 5840 <mss 1460> (DF) (ttl 64, id 0, len 44) 02:20:38.761498 MY.Audit.laptop.63548 > MY.DNIDS.server.22: R [tcp sum ok] 2559472883:2559472883(0) win 0 (ttl 255, id 34305, len 40) 02:20:38.761498 MY.Audit.laptop.63548 > MY.DNIDS.server.8: S [tcp sum ok] 2559472882:2559472882(0) win 2048 (ttl 57, id 15120, len 40) 02:20:38.761498 MY.DNIDS.server.8 > MY.Audit.laptop.63548: R [tcp sum ok] 0:0(0) ack 2559472883 win 0 (DF) (ttl 255, id 0, len 40) NMAP scan, discovering that TCP port 22 was open

© SANS Institute 2000 - 2002  $\bullet$  As part of GIAC practical repository. Author retains full rights.

#### Netstat prior to recommendations

#### [dragon@dnids1 dragon]\$ netstat -ln

![](_page_45_Picture_261.jpeg)

#### $\frac{1}{2}$  and  $\frac{1}{2}$  functional formations Netstat after recommendations

![](_page_45_Picture_262.jpeg)

#### List of Open Files after recommendations

## **O SANS INSTITUTE 2000**<br> **C** SANS INSTITUTE 2000 - 2002, 2011<br> **C** 3.0.0.0.22<br> **C** 3.0.0.0.22<br> **C** 3.0.0.0.22<br> **C** 3.0.0.0.0.22<br> **C** 3.0.0.0.0.22<br> **C** 3.0.0.0.22<br> **C** 3.0.0.0.22<br> **C** 3.0.0.0.22<br> **C** 3.0.0.0.22<br> **C** 3.0.0. [root@dnids1 dragon]# /usr/sbin/lsof -i -P COMMAND PID USER FD TYPE DEVICE SIZE NODE NAME syslogd 475 root 7u IPv4 805 UDP \*:514<br>sshd 599 root 3u IPv4 942 TCP \*:22 (LISTEN)  $sshd$   $599$  root  $3u$  IPv4  $942$ X 790 root 1u IPv4 1172 TCP \*:6000 (LISTEN)<br>httpd 7142 root 16u IPv4 29534 TCP \*:443 (LISTEN)<br>httpd 7142 root 17u IPv4 29535 TCP \*:80 (LISTEN) httpd 7142 root 16u IPv4 29534 httpd 7142 root 17u IPv4 29535 TCP \*:80 (LISTEN)<br>httpd 7143 root 16u IPv4 29534 TCP \*:443 (LISTEN) httpd 7143 root 16u IPv4 29534 httpd 7143 root 17u IPv4 29535 TCP \*:80 (LISTEN)<br>httpd 7144 root 16u IPv4 29534 TCP \*:443 (LISTEN) httpd 7144 root 16u IPv4 29534 TCP \*:443 (LISTEN) httpd 7144 root 17u IPv4 29535 TCP \*:80 (LISTEN) httpd 7145 root 16u IPv4 29534 TCP \*:443 (LISTEN) httpd 7145 root 17u IPv4 29535 TCP \*:80 (LISTEN) httpd 7146 root 16u IPv4 29534 TCP \*:443 (LISTEN)<br>httpd 7146 root 17u IPv4 29535 TCP \*:80 (LISTEN) httpd 7146 root 17u IPv4 29535 TCP \*:80 (LISTEN)<br>httpd 7147 root 16u IPv4 29534 TCP \*:443 (LISTEN) 7147 root 16u IPv4 29534 TCP \*:443 (LISTEN)<br>7147 root 17u IPv4 29535 TCP \*:80 (LISTEN) httpd 7147 root 17u IPv4 29535

#### Contents of fstab

![](_page_45_Picture_263.jpeg)

#### SUID files

![](_page_46_Picture_253.jpeg)

#### SGID files

[root@dnids1 dragon]# find / -type f \( -perm -02000 \) -fls sgid.txt | more sgid.txt find: /proc/7341/fd/5: No such file or directory :::::::::::::: sgid.txt :::::::::::::: man 1676 35676 Feb 4 2001 /usr/bin/man 16729 168 -rwxr-sr-x 1 root uucp 167324 Feb 23 2001 /usr/bin/minicom 16815 12 -rwxr-sr-x 1 root mail 11124 Jan 6 2001 /usr/bin/lockfile<br>
16917 24 -rwxr-sr-x 1 root slocate 24508 Feb 26 2001 /usr/bin/slocate<br>
17075 8 -r-xr-sr-x 1 root tty 6492 Apr 4 2001 /usr/bin/wall<br>
1 root tty 8692 Apr 8 16917 24 -rwxr-sr-x 1 root slocate 24508 Feb 26 2001 /usr/bin/slocate<br>17075 8 -r-xr-sr-x 1 root tty 6492 Apr 4 2001 /usr/bin/wall 8 -r-xr-sr-x 1 root tty 6492 Apr 4 2001 /usr/bin/wall<br>12 -rwxr-sr-x 1 root tty 6692 Apr 8 2001 /usr/bin/writ  $17447$  12  $-rwxr-sr-x$  1 root tty 8692 Apr 8 2001 /usr/bin/write 17728 60 -rwxr-sr-x 1 root root 55400 Apr 3 2001 /usr/bin/kdesud 17728 60  $-**rwx**r-sr-x$  1 root coot 55400 Apr 3 2001/usr/bin/kdesud<br>17874 40  $-**rx**r-s-rx$  1 root games 40268 Feb 27 2001/usr/bin/gataxx<br>17875 24  $-**rx**r-s-rx$  1 root games 20636 Feb 27 2001/usr/bin/glines 17875 24 -r-xr-s--x 1 root games 20636 Feb 27 2001 /usr/bin/glines 17876 72 -r-xr-s--x 1 root games 69260 Feb 27 2001 /usr/bin/gnibbles

![](_page_46_Picture_254.jpeg)

#### Game Package identified for removal

[dragon@dnids1 dragon]\$ rpm -iq gnome-games Name : gnome-games Relocations: (not relocateable)<br>Version : 1.2.0 Vendor: Red Hat, Inc. Vendor: Red Hat, Inc. Release : 10 Build Date: Tue 27 Feb 2001 08:33:41 PM GMT Install date: Wed 23 May 2001 07:10:38 PM GMT Build Host: porky.devel.redhat.com Group : Amusements/Games Source RPM: gnome-games-1.2.0-10.src.rpm

© SANS Institute 2000 - 2002 As part of GIAC practical repository. Author retains full rights.

Size : 5521899 License: LGPL Packager : Red Hat, Inc. < http://bugzilla.redhat.com/bugzilla> URL : http://www.gnome.org Summary : GNOME games. Description : The gnome-games package includes games for the GNOME GUI desktop environment, including GnomeScott, ctali, freecell, gnibbles, gnobots, gnobots2, gnome-stones, gnomine, gnotravex, gnotski, gtali, iagno, mahjongg, same-gnome, and sol.

Install gnome-games if you want games to play within GNOME.

#### Search for Unowned Files

**Phone of Files**<br> **Example 200**<br> **Example 2000**<br> **Example 2000**<br> **Phone control**<br> **Phone control**<br> **Phone control**<br> **CONDITIE:**<br> **CONDITIE:**<br> **CONDITIE:**<br> **CONDITIE:**<br> **CONDITIE:**<br> **CONDITIE:**<br> **CONDITIE:**<br> **CONDITIE:**<br> **C** AF10 FA27 FA27 FEST/DESKtop/Kontrol-panel<br>home/test/Desktop/.directory [root@dnids1 /]# find / -nogroup /home/test /home/test/.bash\_logout /home/test/.bash\_profile /home/test/.bashrc /home/test/Desktop /home/test/Desktop/kontrol-panel /home/test/Desktop/Linux Documentation /home/test/Desktop/www.redhat.com /home/test/Desktop/Printer /home/test/.kde /home/test/.kde/Autostart /home/test/.kde/Autostart/.directory /home/test/.emacs /home/test/.screenrc /home/test/.bash\_history

[root@dnids1 /]# find / -nouser /home/test /home/test/.bash\_logout /home/test/.bash\_profile /home/test/.bashrc /home/test/Desktop /home/test/Desktop/kontrol-panel /home/test/Desktop/.directory /home/test/Desktop/Linux Documentation /home/test/Desktop/www.redhat.com /home/test/Desktop/Printer /home/test/.kde /home/test/.kde/Autostart /home/test/.kde/Autostart/.directory /home/test/.emacs /home/test/.screenrc /home/test/.xauth /home/test/.bash\_history

#### Search for World Writable Files

![](_page_47_Picture_263.jpeg)

© SANS Institute 2000 - 2002 As part of GIAC practical repository. Author retains full rights.

![](_page_48_Picture_35.jpeg)

# **Upcoming Training**

# Click Here to<br>{Get CERTIFIED!}

![](_page_49_Picture_3.jpeg)

![](_page_49_Picture_70.jpeg)